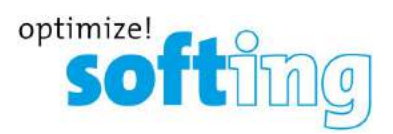

**Ihr Spezialist für Mess- und Prüfgeräte**

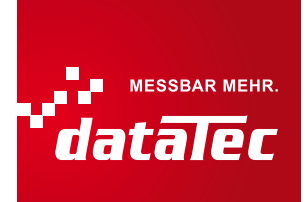

**Bedienhandbuch**

# PROFIBUS Tester 5 (BC-700-PB)

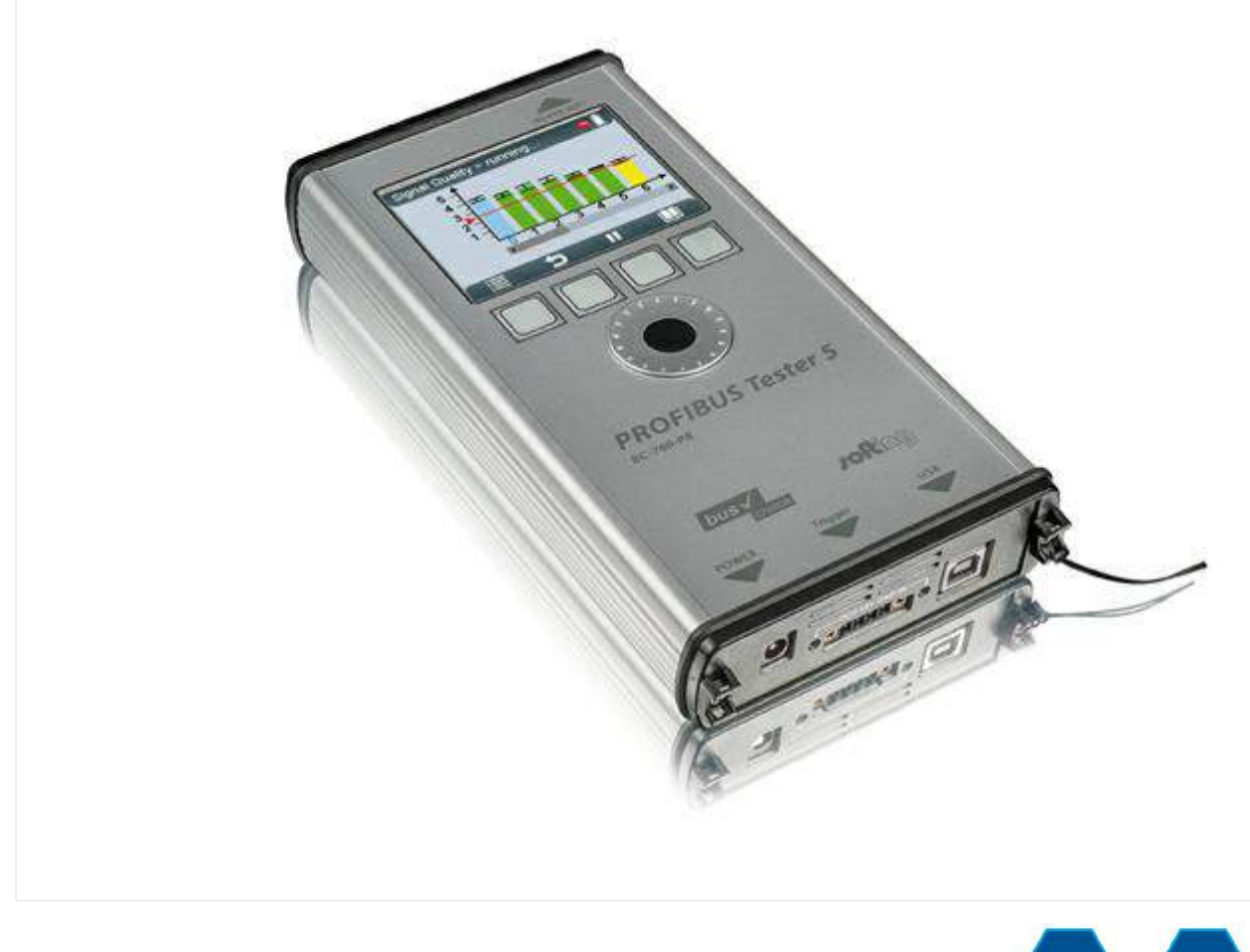

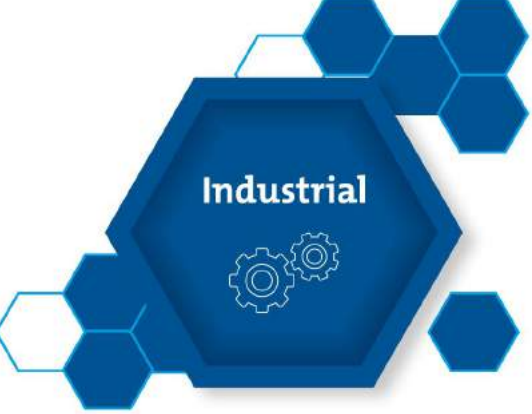

Version: MMA-NN-006005-DE-062016-1.30

© Copyright 2014 - 2016 Softing Industrial Automation GmbH

Distributed by:

### **Haftungsausschluss**

Die in dieser Anleitung gemachten Angaben entsprechen dem Stand der Technik zum Zeitpunkt der Drucklegung und werden nach bestem Wissen weitergegeben. Garantieansprüche auf Grund der in dieser Anleitung gemachten Angaben, insbesondere eine Beschaffenheits- und Haltbarkeitsgarantie gemäß § 443 BGB, werden von uns nicht übernommen. Wir behalten uns vor, Verbesserungen, Ergänzungen und neue Erkenntnisse ohne Vorankündigung in diese Anleitung neu aufzunehmen. Die tatsächliche Ausführung von Produkten kann gegenüber den in der Anleitung gemachten Angaben abweichen, falls technische Änderungen infolge von Produktverbesserungen dies notwendig machen.

Nachdruck und Vervielfältigung sowie die Übernahme in elektronische Form, auch auszugsweise, sind nicht zulässig.

#### **Softing Industrial Automation GmbH**

Richard-Reitzner-Allee 6 85540 Haar / Germany http://industrial.softing.com

 $+ 498945656-0$  $+ 498945656-488$ info.automation@softing.com  $\checkmark$ support.automation@softing.com

Die aktuelle Version dieses Handbuchs finden Sie auch im Softing-Downloadbereich unter http://industrial.softing.com/de/downloads.html

# Inhaltsverzeichnis

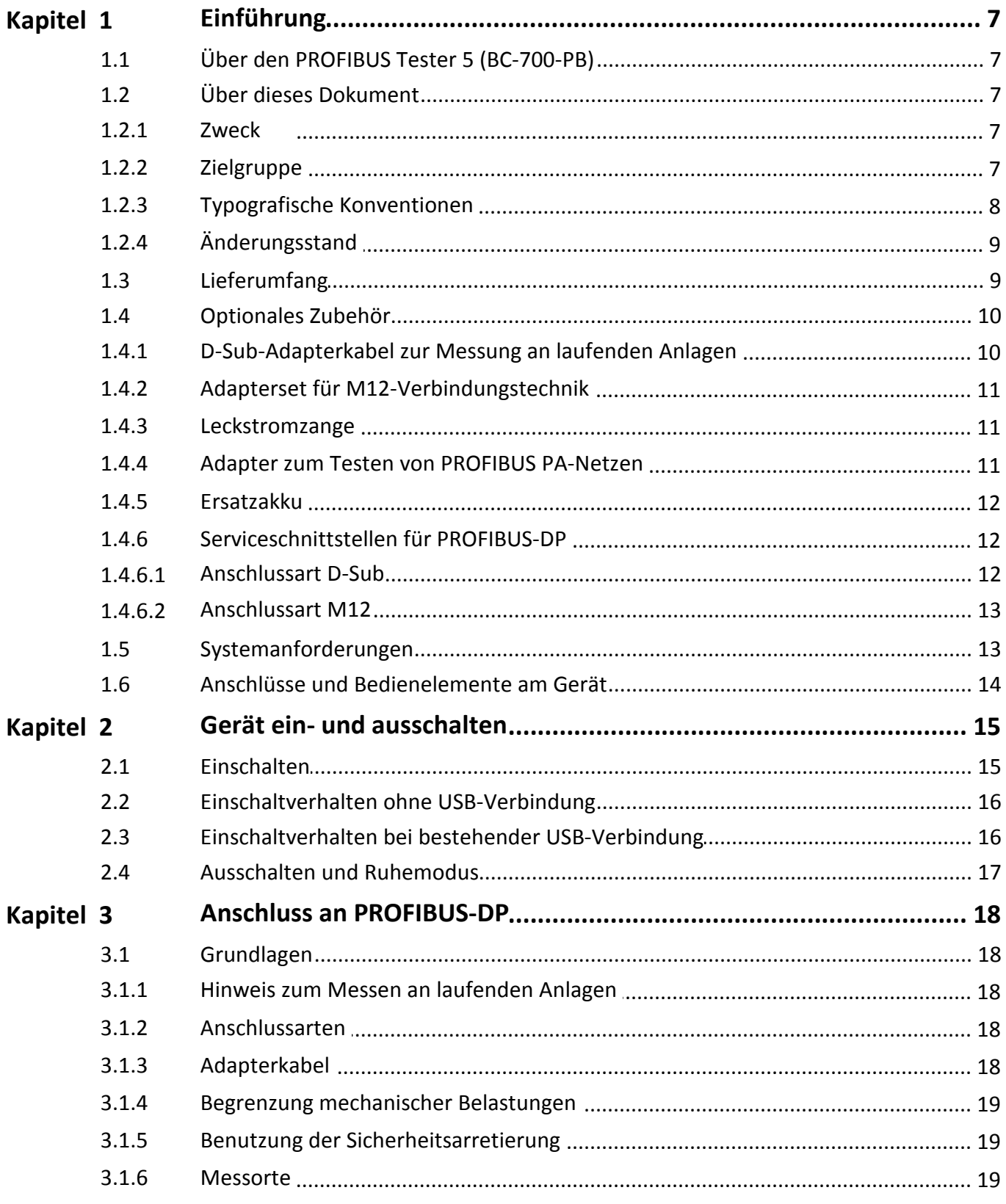

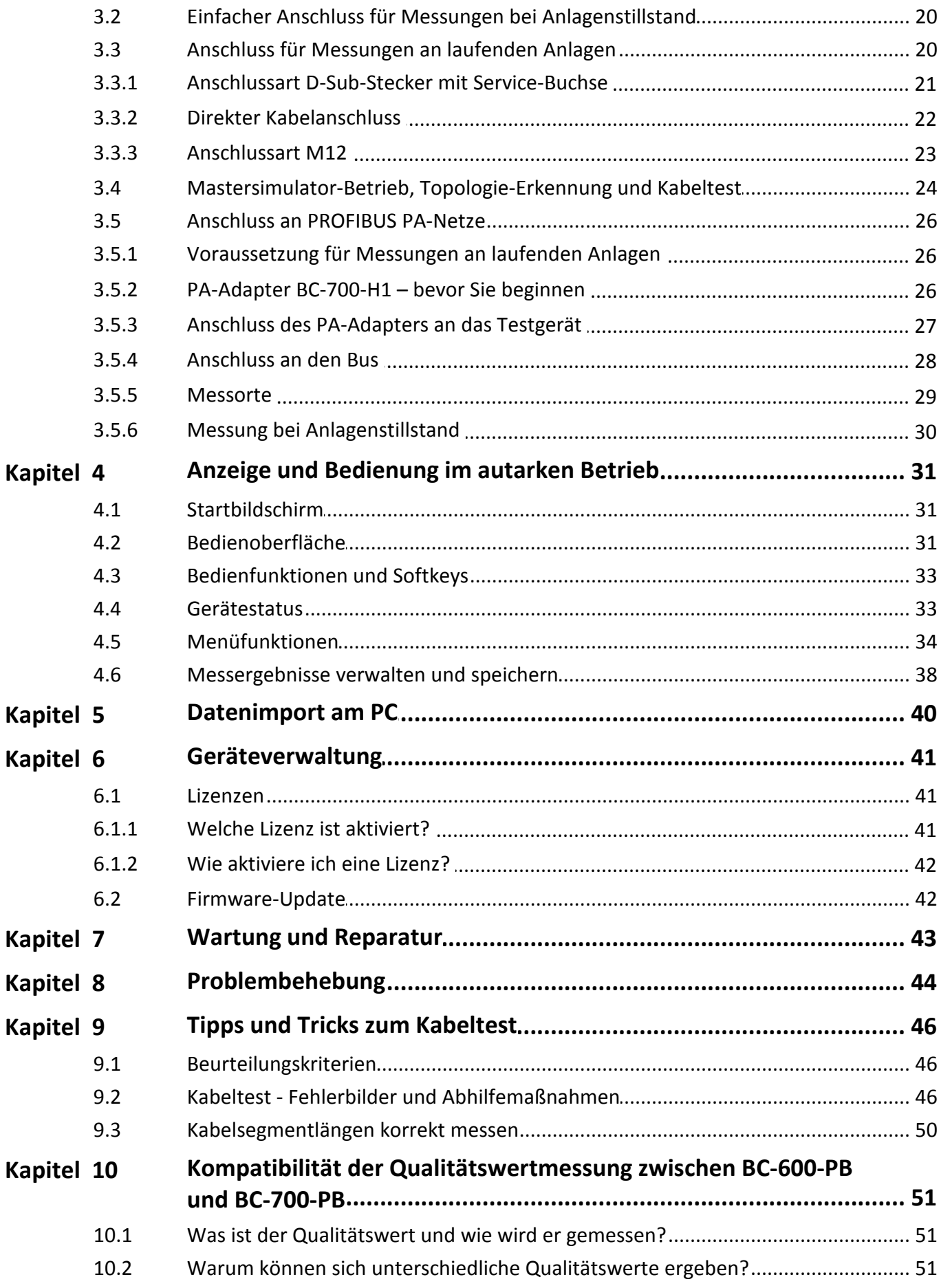

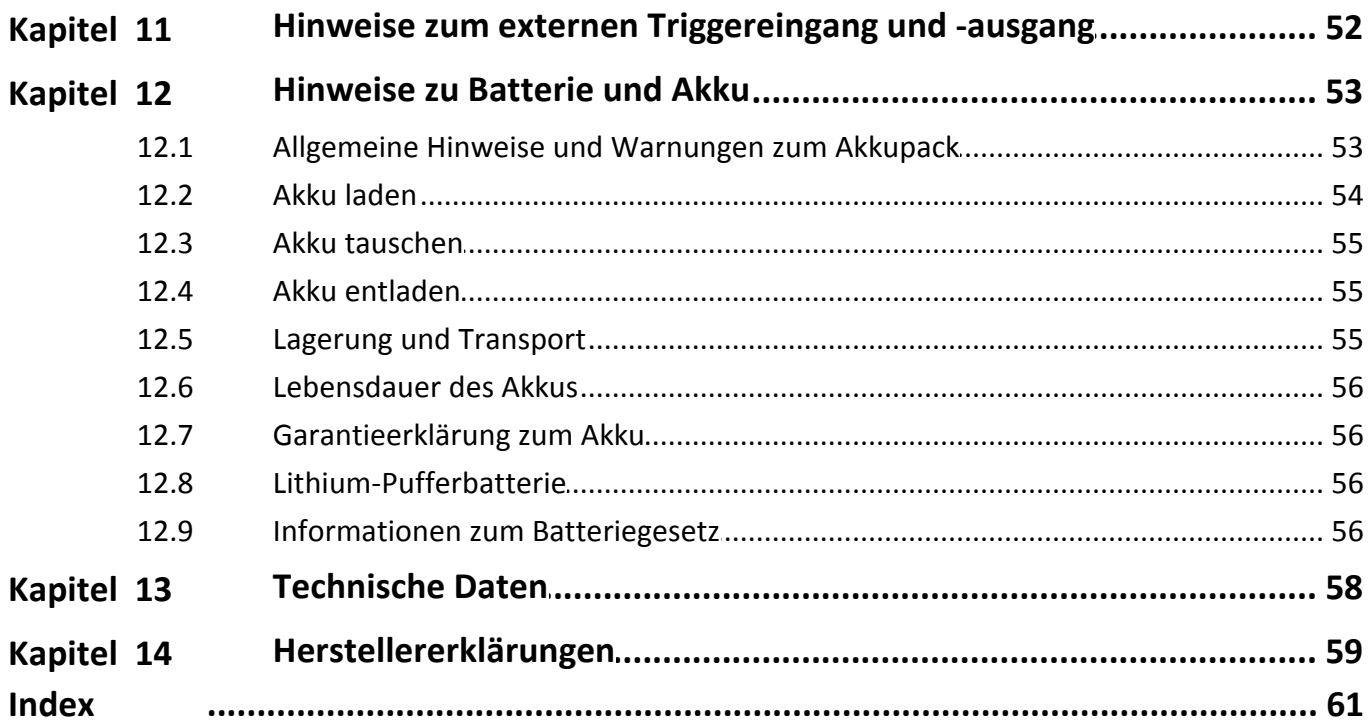

Diese Seite wurde absichtlich frei gelassen.

# <span id="page-6-0"></span>**1 Einführung**

### <span id="page-6-1"></span>**1.1 Über den PROFIBUS Tester 5 (BC-700-PB)**

Der PROFIBUS Tester 5 (BC-700-PB) ist ein leistungsfähiges Messgerät zur vollständigen Prüfung der Busphysik und -kommunikation von PROFIBUS DP- und PROFIBUS PA-Segmenten (optional). Darüber hinaus ermöglicht der integrierte Mastersimulator Prüfungen der Busphysik, ohne dass die SPS betriebsbereit sein muss. Damit können auch einzelne "verdächtige" Busteilnehmer getestet werden. Die Kabeltestfunktion dient der Überprüfung der Verkabelung in PROFIBUS DP Segmenten. Sie deckt störende Reflektionsquellen innerhalb der Linie auf und überprüft die korrekte Installation der Busabschlusswiderstände des Kabelsegmentes. Die Stromversorgung erfolgt wahlweise über einen internen Akku oder durch ein externes Netzteil.

Der PROFIBUS Tester 5 (BC-700-PB) ist der erste akkubetriebene Tester, der die Bewertung der Busphysik und der Buskommunikation sowie den Kabeltest in einem Gerät vereint. Er ist damit das einzige wirklich mobile PROFIBUS-Diagnosetool.

### <span id="page-6-2"></span>**1.2 Über dieses Dokument**

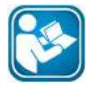

### **Lesen Sie dieses Handbuch bevor Sie beginnen**

Für Schäden, die aufgrund unsachgemäßen Anschlusses oder unsachgemäßer Handlung entstanden sind, übernehmen wir keine Haftung.

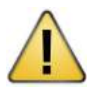

### **VORSICHT**

Beachten Sie auch die Sicherheitshinweise zu Batterie und Akku in Abschnitt [Hinweise](#page-52-0) zu <u>[Batterie](#page-52-0) und Akku</u>|5૩ૌ.

### <span id="page-6-3"></span>**1.2.1 Zweck**

Dieses Dokument beschreibt den BC-700-PB. Sie erhalten Informationen zur Inbetriebnahme sowie genaue Hinweise für die sichere und korrekte Bedienung.

### <span id="page-6-4"></span>**1.2.2 Zielgruppe**

Diese Bedienanleitung richtet sich an Bediener, die im Umgang mit PROFIBUS-Systemen erfahren sind. Dazu gehören:

- Wartungspersonal
- Inbetriebnehmer
- Applikations- und Entwicklungsingenieure
- Trainer

### <span id="page-7-0"></span>**1.2.3 Typografische Konventionen**

In der Softing-Kundendokumentation verwenden wir die folgenden Konventionen:

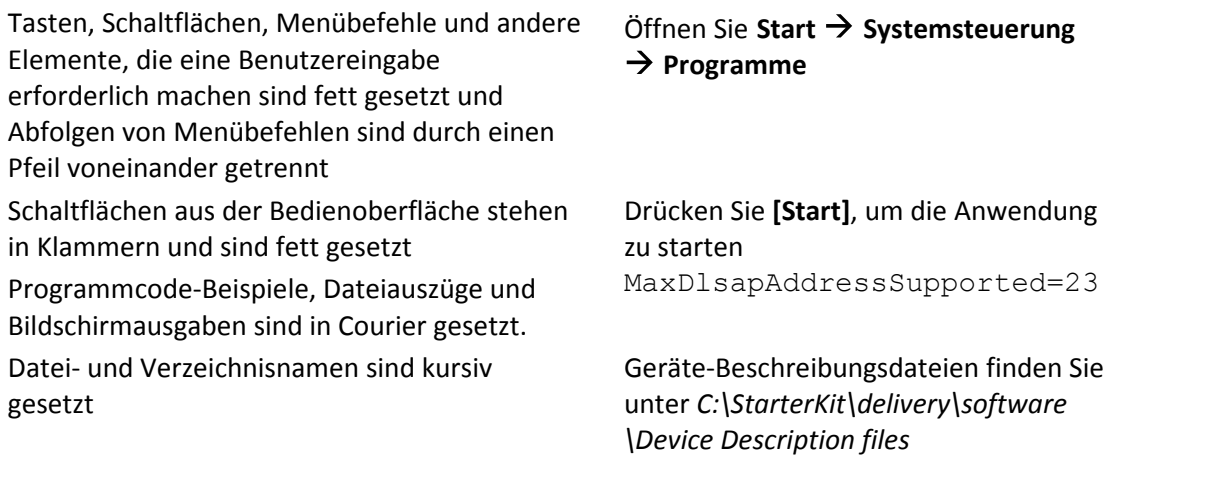

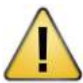

### **VORSICHT**

VORSICHT weist auf eine potentielle Gefährdung hin, die bei Nichtbeachtung zu leichten oder mittelschweren Verletzungen führen kann.

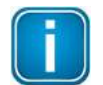

### **Hinweis**

Dieses Symbol macht auf wichtige Informationen aufmerksam, die bei Installation, Verwendung und Wartung des Produkts zu beachten sind.

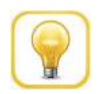

### **Tipp**

Dieses Symbol weist auf hilfreiche Anwendertipps hin.

### <span id="page-8-0"></span>**1.2.4 Änderungsstand**

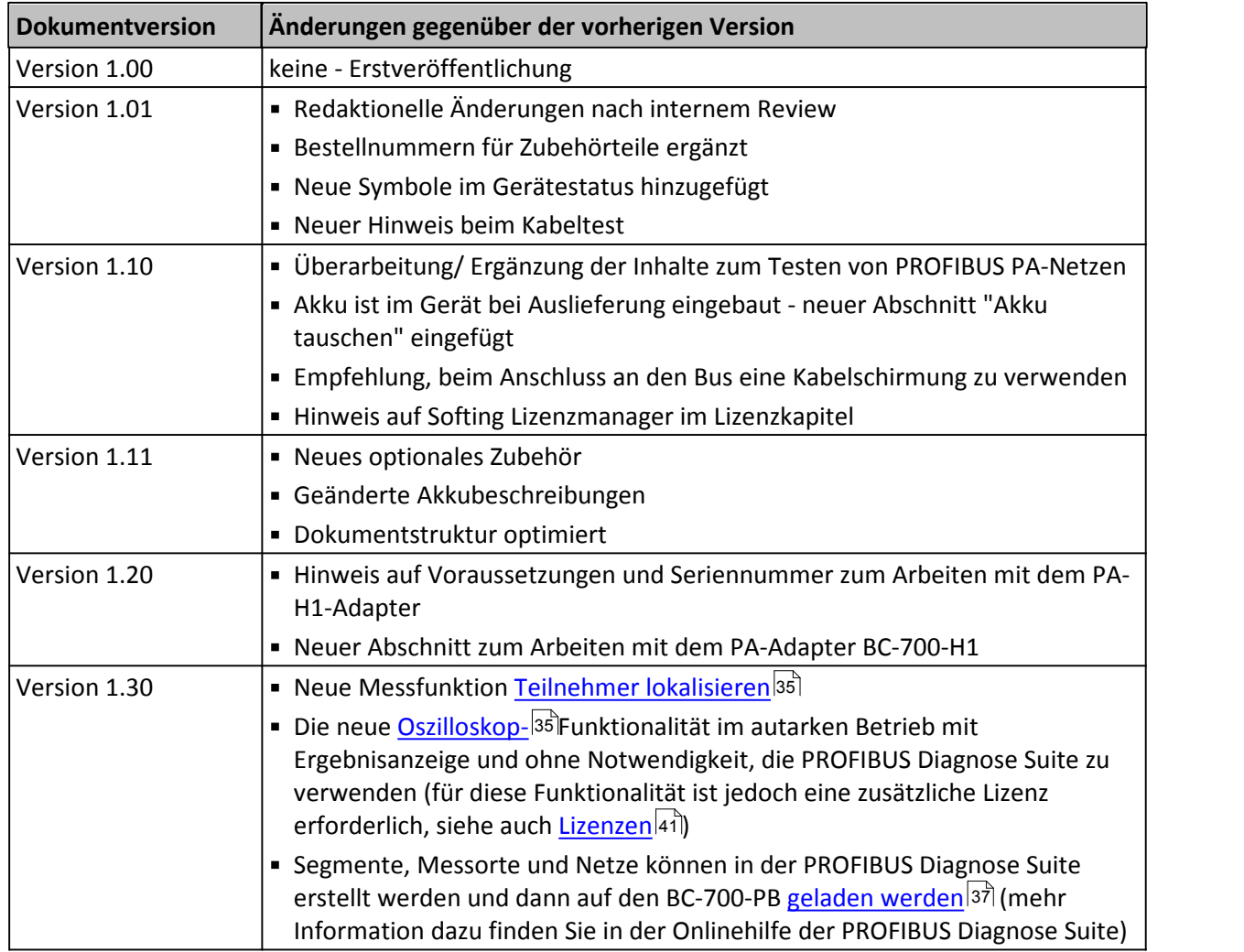

### <span id="page-8-1"></span>**1.3 Lieferumfang**

Im Gerätekoffer des BC-700-PB sind enthalten:

- Messgerät mit RS485-Schnittstelle  $\blacksquare$
- Wiederaufladbares Akkupack (interner Akku, im Gerät enthalten)  $\blacksquare$
- Weitbereichsnetzteil mit Netzanschlusskabeln für Europa und USA
- D-Sub-Adapterkabel RS485 BC-600-PB-CB-DSUB-2 "Standard" (Kabel petrolblau, Stecker hell) für PROFIBUS DP
- USB-Kabel, 2 m
- Anschlussklemmenblock für Triggerein-/ausgang
- CD-ROM mit Treiber- und PC-Software sowie ausführlicher integrierter Hilfe in Deutsch und Englisch  $\blacksquare$
- Handbücher für BC-700-PB und PC-Software PROFIBUS-Diagnose-Suite "Erste Schritte"  $\blacksquare$

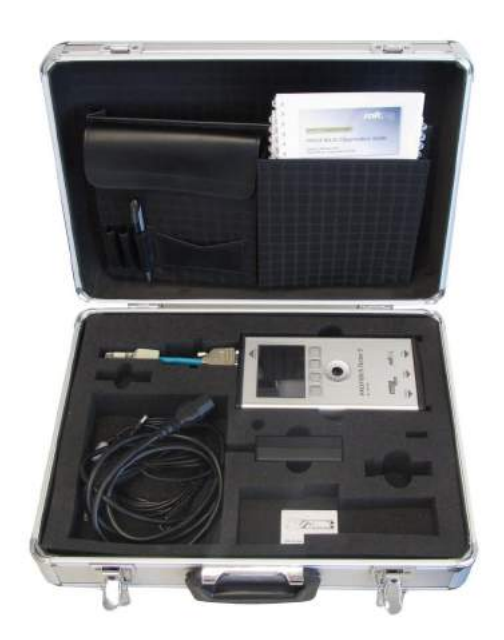

Abbildung 1: BC-700-PB im Transportkoffer

Der Koffer enthält Aussparungen für optionales Zubehör (Leckstromzange, Adapter zum Testen von PROFIBUS PA-Netzen, Ersatzakku).

### <span id="page-9-0"></span>**1.4 Optionales Zubehör**

#### <span id="page-9-1"></span>**1.4.1 D-Sub-Adapterkabel zur Messung an laufenden Anlagen**

Dieses D-Sub-Anschlusskabel ist auf minimale Rückwirkungen optimiert. Damit eignet es sich besonders zur Prüfung von Anlagen im laufenden Betrieb. Das Risiko kritischer Rückwirkungen beim Anschluss an den PROFIBUS, welche bis zum Anlagenstillstand führen können, verringert sich erheblich.

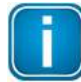

### **Hinweis**

Mit diesem Kabel können die beiden aktiven Funktionen Mastersimulator und Topologie- Erkennung (siehe <u>Mastersimulator und [Topologieerkennung](#page-23-0)</u>|24) nicht genutzt werden.

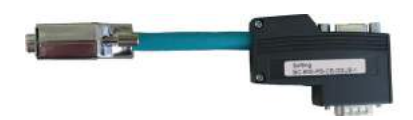

Abbildung 2: Rückwirkungsminimiertes D-Sub-Adapterkabel

Softing-Bestellnummer: BC-600-PB-CB-DSUB-1

### <span id="page-10-0"></span>**1.4.2 Adapterset für M12-Verbindungstechnik**

Das M12-Adapterset ermöglicht den Anschluss des PROFIBUS Testers 5 an Feldgeräte mit M12- Verbindungstechnik. Es besteht aus einem M12-Adapterkabel mit spezieller Kontaktbelegung sowie einem bei Bedarf aufschraubbaren M12-Abschlusswiderstand.

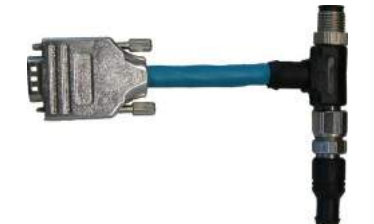

Abbildung 3: Spezielles Adapterset für M12

Softing-Bestellnummer: BC-600-PB-CB-M12

### <span id="page-10-1"></span>**1.4.3 Leckstromzange**

Bei Verlegung von PROFIBUS-Kabeln in stark störbehafteter Umgebung kann die Signalqualität durch EMV-Einflüsse beeinträchtigt werden. Mit der Feldbus-Leckstromzange kann man durch Messung der Schirmströme EMV-Störstellen zwecks Ergreifung von Gegenmaßnahmen lokalisieren. Zum Lieferumfang gehören Bereitschaftstasche und Messleitungen. Im Gerätekoffer des BC-700-PB ist eine freie Aussparung für die Feldbus-Leckstromzange vorgesehen.

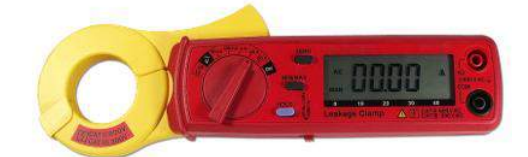

Abbildung 4: Feldbus-Leckstromzange

Softing-Bestellnummer: PB-LSZ-CHB3

### <span id="page-10-2"></span>**1.4.4 Adapter zum Testen von PROFIBUS PA-Netzen**

Über den optional aufsteckbaren Adapter (inklusive Prüfmittelsatz) prüft der BC-700-PB die Busphysik und -kommunikation von PROFIBUS PA-Netzen und erweitert so dessen Einsatzmöglichkeiten. Der BC- 700-PB in Verbindung mit dem Adapter BC-700-H1 ist dadurch das passende Werkzeug, um grundlegende Installationsfehler und defekte PROFIBUS PA-Teilnehmer zu ermitteln.

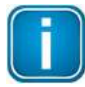

### **Lizenz für PA-Option**

Um den PA-Adapter BC-700-H1 mit Ihrem BC-700-PB verwenden zu können, benötigen Sie eine entsprechende Lizenz (Upgrade). Diese Lizenz ist an die Seriennummer Ihres Gerätes gebunden. Bitte senden Sie uns die Seriennummer Ihres BC-700-PB, wenn Sie die PA-Option bestellen (siehe <u>[Lizenzen\)](#page-40-1)</u>।41ो.

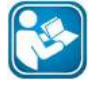

### **Bevor Sie den PA-Adapter verwenden**

Bevor Sie den Adapter zum ersten Mal verwenden lesen Sie den Abschnitt [PA-Adapter](#page-25-2) BC 700-H1 – bevor Sie [beginnen](#page-25-2) 26 . Schalten Sie die PA-Lizenz am Gerät frei und führen Sie die benötigten Updates durch.

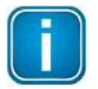

#### **Hinweis**

Beachten Sie die PROFIBUS PA-spezifischen Hinweise in den Kapiteln [Anschluss](#page-25-0) an <u>[PROFIBUS](#page-25-0) PA-Netze</u>|26], <u>Anzeige und [Bedienung](#page-30-0) im autarken Betrieb</u>|31] und <u>[Lizenzen](#page-40-1)</u>|41].

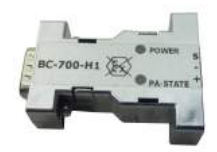

Abbildung 5: BC-700-H1 Adapter

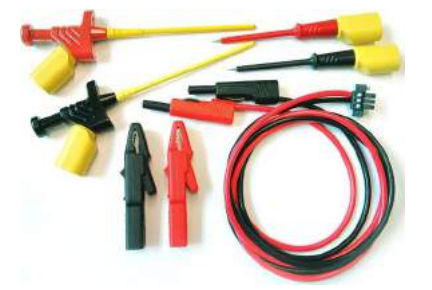

Abbildung 6: Prüfmittelsatz - Kabelsatz zur einfachen Verbindung mit PROFIBUS-PA Segmenten Softing-Bestellnummer: DDL-NL-006010 (Adapter, Lizenz und Kabelsatz)

### <span id="page-11-0"></span>**1.4.5 Ersatzakku**

Eine dauerhafte Nutzung des BC-700-PB während des Arbeitstages kann den wiederaufladbaren Akku schneller erschöpfen als erwartet. Zusätzlich unterliegt der Akku aufgrund von Ladung und Entladung einer natürlichen Abnutzung über die Zeit (siehe auch <u>Hinweise zu [Batterien](#page-52-0) und Akkus</u>|53). Der BC-700-PB verfügt über eine Energieverwaltung. Sollten die Maßnahmen zur Energieeinsparung nicht ausreichend sein bzw. diese Maßnahmen werden als störend empfunden, empfehlen wir, das Gerät in Verbindung mit einer externen Stromversorgung zu betreiben. Alternativ können Sie einen wiederaufladbaren Ersatzakku einsetzen.

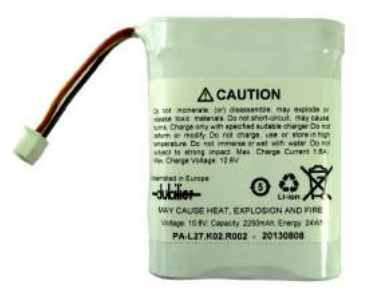

Abbildung 7: Wiederaufladbarer Akku Softing-Bestellnummer: ABA-NN-006012

### <span id="page-11-1"></span>**1.4.6 Serviceschnittstellen für PROFIBUS-DP**

### <span id="page-11-2"></span>**1.4.6.1 Anschlussart D-Sub**

Mit der D-Sub-Serviceschnittstelle kann ein PROFIBUS-Messzugangspunkt geschaffen werden, wenn vorhandene D-Sub-Stecker keine Service-Buchse haben oder wenn die Busteilnehmer über Klemmleiste angeschlossen sind. Die Serviceschnittstelle kann den Abschlusswiderstand des D-Sub-Steckers speisen und deshalb als aktiver Busabschluss am Busanfang oder Busende eingesetzt werden.

Lässt die Steuerung das Entfernen und Hinzufügen von Busteilnehmern während des laufenden Betriebs zu, ist ein solcher externer Busabschluss die Voraussetzung, um den ersten und letzten Busteilnehmer austauschen zu können, ohne dass es zu Busfehlern kommt.

Das kompakte Gerät wird wie eine Reihenklemme auf Hutschiene montiert und extern mit 24 VDC versorgt. Im Lieferumfang ist ein PROFIBUS-Stecker mit 90°-Kabelabgang, Schraubklemmenanschluss und zuschaltbarem Abschlusswiderstand enthalten.

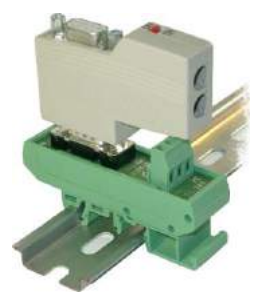

Abbildung 8: D-Sub-Serviceschnittstelle für Messungen an laufenden Anlagen Softing-Bestellnummer: BC-PBMB-PB-S

### <span id="page-12-0"></span>**1.4.6.2 Anschlussart M12**

Die M12-Serviceschnittstelle besteht aus einem T-Stück mit der Schutzart IP68, einer Verschlusskappe für den Serviceabgang des T-Stücks und einer ein Meter langen PROFIBUS-Leitung, welche beidseitig mit M12-Buchse/Stecker konfektioniert ist.

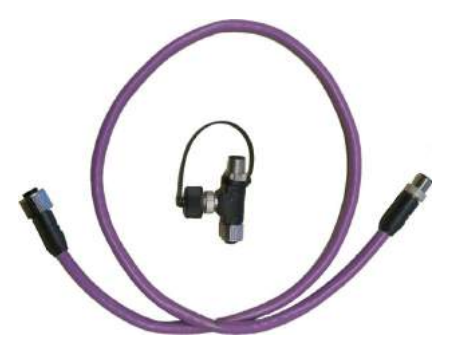

Abbildung 9: M12-Serviceschnittstelle Softing-Bestellnummer: BC-M12DP-PB

### <span id="page-12-1"></span>**1.5 Systemanforderungen**

### **Hardware**

- PC
- USB 2.0 Port

### **Betriebssystem**

Windows 7,Windows 8, Windows 8.1 und Windows 10 (jeweils in 32-Bit-Version und 64-Bit- Version)

### **Hardware**

PC

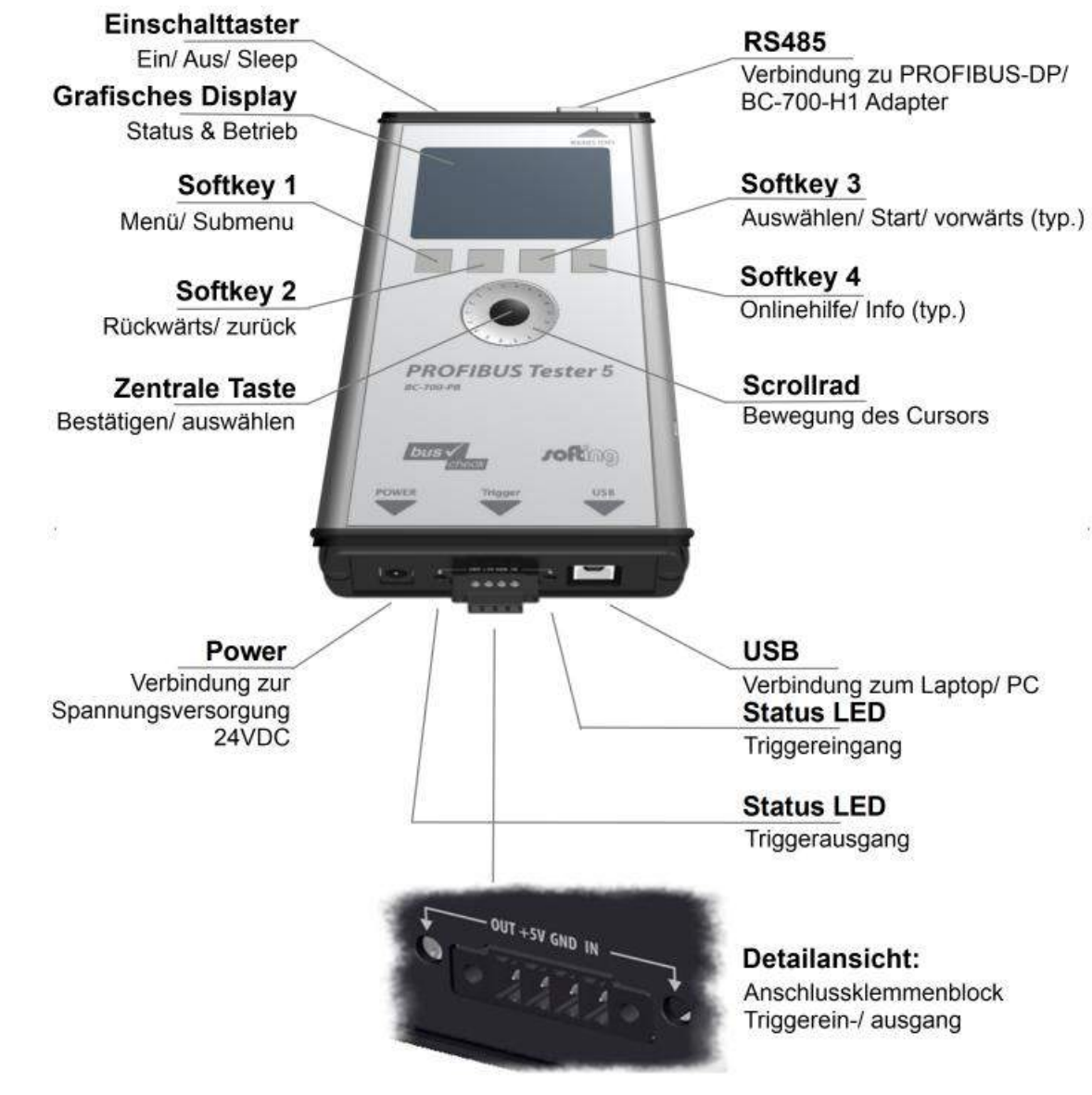

### <span id="page-13-0"></span>**1.6 Anschlüsse und Bedienelemente am Gerät**

Abbildung 10: Anschlüsse, Bedienknöpfe und Statusanzeige des BC-700-PB

# <span id="page-14-0"></span>**2 Gerät ein- und ausschalten**

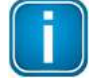

### **PROFIBUS Diagnose Suite vor dem Anschließen an einen PC installieren**

Bevor Sie den BC-700-PB das erste mal mit einem PC verbinden stellen Sie sicher, dass die aktuelle PROFIBUS Diagnose Suite und die benötigten Treiber auf Ihrem PC installiert sind. Eine detaillierte Installationsbeschreibung finden Sie in der Kurzanleitung auf Ihrer PROFIBUS Diagnose Suite CD-ROM.

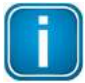

#### **Gerät direkt mit einem USB-Port verbinden**

Verwenden Sie das mitgelieferte USB-Kabel, um Ihr Gerät mit einem PC bzw.Notebook zu verbinden. Bei Anschluss über externe USB-Hubs, an Docking-Stationen von Notebooks oder an USB 3.0 Ports können Probleme auftreten.

### <span id="page-14-1"></span>**2.1 Einschalten**

1. Gerät und Netzteil auf Raumtemperatur akklimatisieren.

Zur Vermeidung von Betauung müssen Gerät und Netzteil vor Verbindung mit dem Netz Raumtemperatur annehmen. Dies kann bis zu 60 Minuten dauern.

2. Einschalten

Stellen Sie sicher, dass der Akku eingelegt ist oder das Gerät über das Netzteil mit Spannung versorgt wird. Drücken Sie dann den Einschalttaster auf der oberen Stirnseite, um das Gerät einzuschalten. Das Display leuchtet und der Selbsttest startet.

3. Ladezustand prüfen

Im Display erscheint die [Ladezustandsanzeige](#page-32-1)<sup>[33]</sup> (**WJ, WJ, W)**. Ist der Ladezustand zu niedrig, so laden Sie das Gerät wie in <u>Akku [laden](#page-53-0)</u> 54 beschrieben.

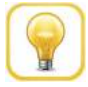

### **Tipp**

Wir empfehlen, das Gerät nur mit dem mitgelieferten Weitbereichsnetzteil oder dem eingebauten Akku zu betreiben, um mögliche Messergebnisverfälschungen zu vermeiden.

Das Gerät wird von einem eingebauten drei Zellen Lithium-Ionenakku (11,1 VDC) mit Energie versorgt. Alternativ erfolgt die Stromversorgung mit 24 VDC über das mitgelieferte externe Netzteil.

### <span id="page-15-0"></span>**2.2 Einschaltverhalten ohne USB-Verbindung**

Der BC-700-PB startet in diesem Fall in der autarken Betriebsart (siehe Anzeige und [Bedienung](#page-30-0) im [autarken](#page-30-0) Betrieb|<sup>31</sup>)) und ist sofort messbereit. Während des Startvorgangs erscheint für wenige Sekunden ein Startbild mit dem Inhalt "USB NOT CONNECTED":

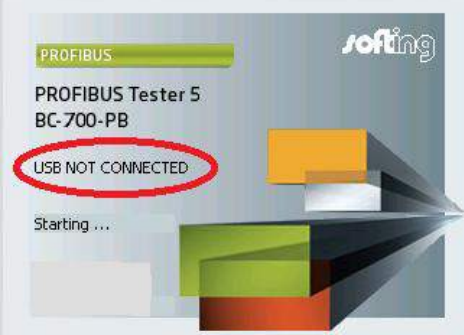

Abbildung 11: Startbildschirm - Einschalten ohne USB-Verbindung

### <span id="page-15-1"></span>**2.3 Einschaltverhalten bei bestehender USB-Verbindung**

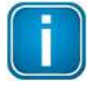

#### **Treiber vor Herstellung der USB-Verbindung installieren**

Installieren Sie die PC-Software "PROFIBUS-Diagnose-Suite" sowie die zugehörigen USB- Treiber vor dem ersten Anschluss an den PC oder das Notebook. Sie finden Software und Treiber auf der PROFIBUS Diagnose Suite PC-Software-CD.

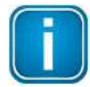

**Der Akku des BC-700-PB wird bei bestehender USB-Verbindung NICHT aufgeladen.**

Nach dem Selbsttest zeigt der BC-700-PB (auf Englisch) an:

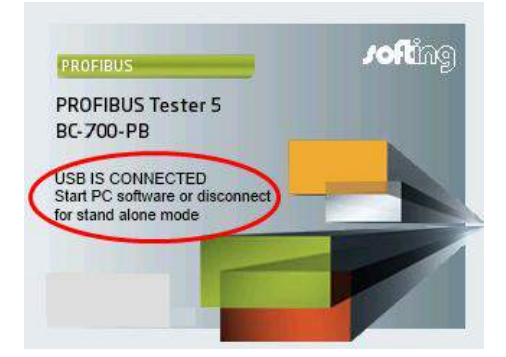

Abbildung 12: Einschaltverhalten bei bestehender USB-Verbindung

Wird am PC die Bedien- und Auswertesoftware "PROFIBUS-Diagnose-Suite" gestartet und sind dort der PROFIBUS Tester sowie ein Netz zur Messung ausgewählt, dann wechselt das Gerät in die Betriebsart PC-Betrieb. Alternativ zur Bedien- und Auswertesoftware kann an dieser Stelle auch ein Update der Firmware gestartet werden. Siehe <u>[Firmware-Update](#page-41-1)</u>|42Ĭ.

#### Im Display erscheint nun:

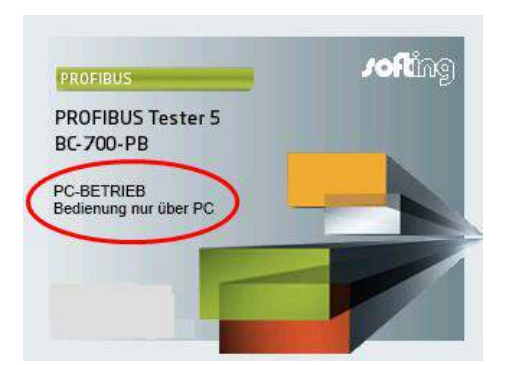

Abbildung 13: Display während des Messbetriebs mit der PC-Software

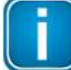

**Vermeiden Sie USB-Steckvorgänge während das Gerät startet.**

### <span id="page-16-0"></span>**2.4 Ausschalten und Ruhemodus**

#### **Ausschalten**

Zum Ausschalten betätigen Sie den Einschalttaster für mehr als drei Sekunden. Im ausgeschalteten Zustand verbraucht das Gerät keinen Strom. Das Gerät ist in diesem Zustand über einen langen Zeitraum lagerfähig.

#### **Ruhemodus aktivieren**

Um den Ruhemodus zu aktivieren, betätigen Sie den Einschalttaster nur kurz. Während des Ruhezustandes spart der BC-700-PB Energie, und der Einschalttaster blinkt langsam. Es ist nicht möglich, während einer laufenden Messung in den Ruhemodus zu wechseln. Abhängig von den Einstellungen in der Energieverwaltung wechselt der BC-700-PB automatisch in den Ruhemodus nach einer vordefinierten Zeitdauer.

#### **Zurück in den Betriebszustand**

Um zurück in den normalen Betriebszustand zu gelangen, betätigen Sie kurz den Einschalttaster. Sie sehen wieder die zuletzt angezeigte Menüoberfläche, welche aktiv war bevor Sie in den Ruhemodus gewechselt sind.

#### **Automatisches Abschalten**

Ist der BC-700-PB fürlänger als zwei Stunden im Ruhemodus, so schaltet er sich automatisch vollständig ab.

# <span id="page-17-0"></span>**3 Anschluss an PROFIBUS-DP**

### <span id="page-17-1"></span>**3.1 Grundlagen**

### <span id="page-17-2"></span>**3.1.1 Hinweis zum Messen an laufenden Anlagen**

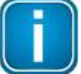

#### **Rückwirkung des Messgerätes**

Beim Anschluss eines Messgeräts sind Rückwirkungen auf das zu untersuchende System prinzipiell unvermeidbar. Bei bereits vorgestörtem PROFIBUS oder in Zusammenhang mit Simatic Diagnose-Repeatern kann es in seltenen Fällen zu Störungen des Anlagenbetriebs kommen. Beachten Sie die nachfolgenden Anschlusshinweise.

### <span id="page-17-3"></span>**3.1.2 Anschlussarten**

Es gibt verschiedene Methoden, Busteilnehmer an ein PROFIBUS-Netz anzuschließen:

- Anschluss über Steckverbinder
	- o D-Sub [Steckverbinder](#page-20-0) 21, meist mit integriertem Abschlusswiderstand und optional mit einer zusätzlichen Service-Buchse
	- o <u>[M12-Steckverbinder](#page-22-0)</u><sup>|23</sup>im Feld für höhere IP-Schutzarten
	- o Spezielle herstellerspezifische Hybridsteckverbinder; in Verbindung mit Spezialkabeln wird damit die Spannungsversorgung über den Bus geführt
- Direkter Kabelanschluss über Klemmen

Aufgrund der typischen Linienstruktur sind die möglichen Messpunkte meist ausschließlich die Anschlusspunkte der Busteilnehmer.

### <span id="page-17-4"></span>**3.1.3 Adapterkabel**

Im Lieferumfang des PROFIBUS Testers 5 istdas D-Sub-Adapterkabel BC-600-PB-CB-DSUB-2 "Standard" (heller Stecker) enthalten. Für Messungen an laufenden Anlagen wird das optionale D-Sub- Adapterkabel BC-600-PB-CB-DSUB-1 "Laufende Anlage" (dunkler Stecker) empfohlen. Ein M12- Adapterset ist ebenfalls als optionales Zubehör erhältlich, siehe [D-Sub-Adapterkabel](#page-9-1) zur Messung an l<u>aufenden Anlagen</u>|10].

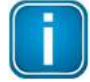

#### **Benutzen Sie ausschließlich kurze Originalkabel**

Verwenden Sie zum Anschluss an ein PROFIBUS-Netz ausschließlich die kurzen Originalkabel mit spezieller Anschlussbelegung. Es dürfen nicht gleichzeitig mehr als zwei D-Sub-Stecker mit Service-Buchse "kaskadiert" werden:

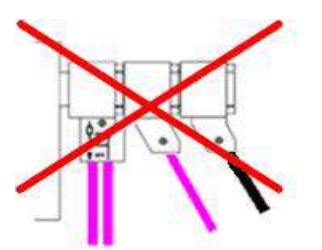

Abbildung 14:Unzulässige Kaskadierung von D-Sub-Steckern

### <span id="page-18-0"></span>**3.1.4 Begrenzung mechanischer Belastungen**

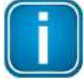

#### **Mechanische Belastungen an Steckern und Busteilnehmern vermeiden**

Vermeiden Sie mechanische Belastungen an den Steckern und am Busteilnehmer, die durch das Eigengewicht der Geräts verursacht werden.

Mögliche Maßnahmen zur Begrenzung sind z.B.

- Stützung,
- Zugentlastung mit Kabelbinder oder
- Verwendung einer Handschlaufe. Befestigungsösen dazu sind unten am Gerät vormontiert. Diese können wahlweise unten oder oben am Gerät angeschraubt und verwendet werden. Die Handschlaufe ist nicht im Lieferumfang enthalten.

Ist eine Entlastung im Einzelfall nicht möglich, wählen Sie einen anderen Messpunkt, um Beschädigungen zu vermeiden.

### <span id="page-18-1"></span>**3.1.5 Benutzung der Sicherheitsarretierung**

Während der Trendaufzeichnung ist der BC-700-PB typischerweise über einen längeren Zeitraum unbeaufsichtigt in Betrieb. Sie können ein handelsübliches Kensington-Schloss einsetzen, um das Gerät vor möglichem Diebstahl zu schützen. Das Kensington-Schloss ist nicht im Lieferumfang enthalten und muss separat erworben werden. Weitere Benutzungshinweise erhalten Sie im Handbuch des Kensington-Schlosses. Verbinden Sie das Kabel mit einem feststehenden Objekt und installieren Sie das andere Ende des Kensington-Schlosses an der Öffnung für die Sicherheitsarretierung.

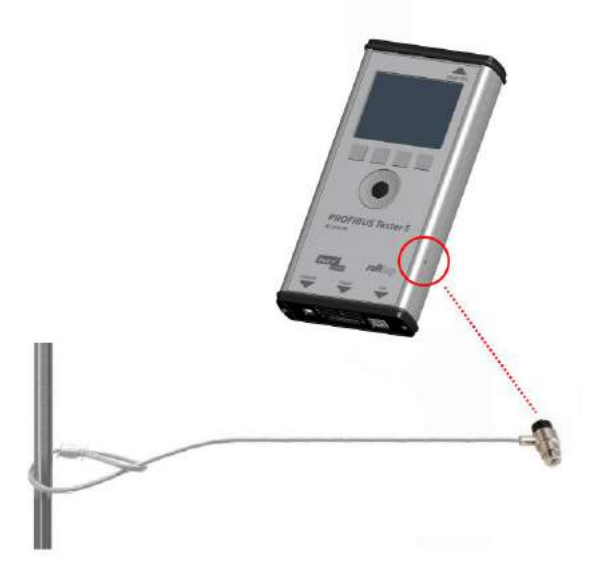

Abbildung 15: Benutzung eines Kensington-Schlosses

### <span id="page-18-2"></span>**3.1.6 Messorte**

Grundsätzlich können Sie mit dem BC-700-PB an jedem Punkt eines physikalischen PROFIBUS-Segments messen. Beachten Sie, dass beim Einsatz von Repeatern voneinander getrennte physikalische Segmente entstehen, die einzeln gemessen werden müssen.

Besonders aussagefähige Messergebnisse erhalten Sie, wenn Sie jeweils am Anfang und am Ende jedes physikalischen Segments messen. Werden dabei Probleme erkannt, die nicht auf Anhieb eindeutig klassifizierbar sind, sollten Sie mindestens eine weitere Messung in der Mitte durchführen.

### <span id="page-19-0"></span>**3.2 Einfacher Anschluss für Messungen bei Anlagenstillstand**

Sind an allen Busteilnehmern D-Sub-Stecker mit zusätzlicher Service-Buchse vorhanden, so kann der BC- 700-PB entsprechend Abbildung einfach dort aufgesteckt werden. Ist ein D-Sub-Stecker ohne Servicebuchse verbaut, kann das D-Sub-Adapterkabel unter diesen gesteckt werden. Vermeiden Sie jedoch unbedingt eine Kaskadierung von mehr als zwei D-Sub-Steckern (siehe <u>[Adapterkabel](#page-17-4)</u>h8).

Bei M12-Verbindungstechnik wird das M12-Adapterkabel in den Bus "eingeschleift. Am Anfang und am Ende des Busses ist unbedingt die korrekte Terminierung mit dem im Set enthaltenen Abschlusswiderstand zu beachten.

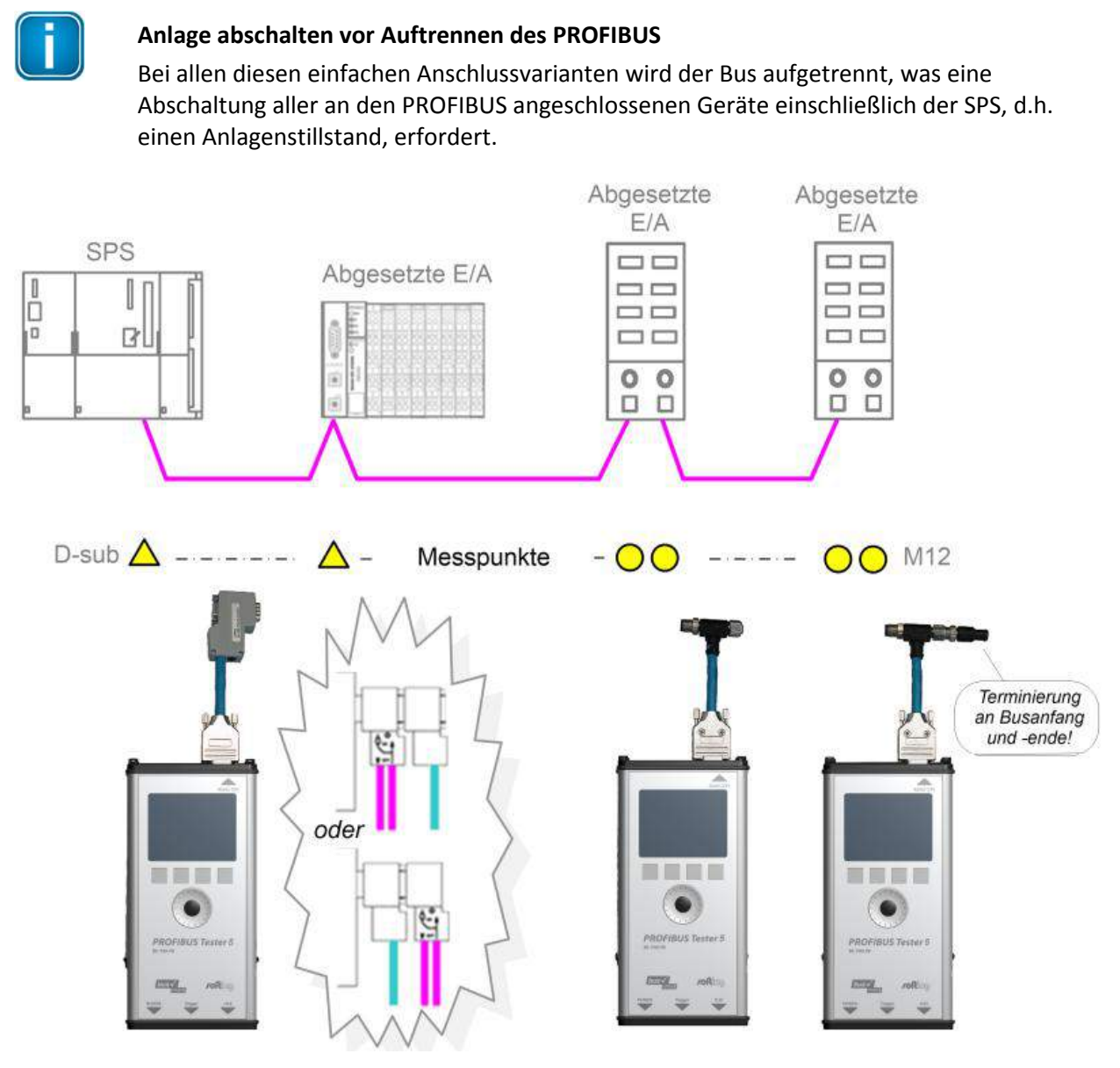

Abbildung 16: Messpunkte bei Anlagenstillstand

### <span id="page-19-1"></span>**3.3 Anschluss für Messungen an laufenden Anlagen**

Um mit dem BC-700-PB an einer laufenden Anlage messen zu können, sind entsprechende Anschlussmöglichkeiten erforderlich. Falls solche Messpunkte in einer bestehenden Anlage nicht vorhanden sind, ist eine Um- bzw. Nachrüstung bei einem Anlagenstillstand empfehlenswert. Damit wird die zukünftige Wartung erheblich vereinfacht.

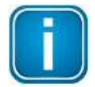

#### **Anlage abschalten vor Auftrennen des PROFIBUS**

Schalten Sie alle an den PROFIBUS angeschlossenen Geräte einschließlich der SPS ab, bevor Sie zum Um- bzw. Nachrüsten von Messpunkten den Bus auftrennen.

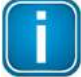

### **Benutzen Sie das D-Sub Adapterkabel zur Messung an laufenden Anlagen**

Für Messungen an laufenden Anlagen empfehlen wir dringend die Verwendung des optionalen D-Sub-Adapterkabels mit minimierten Rückwirkungen BC-600-PB-CB-DSUB-1. Siehe auch <u>[D-Sub-Adapterkabel](#page-9-1) zur Messung an laufenden Anlagen</u>|10ै.

### <span id="page-20-0"></span>**3.3.1 Anschlussart D-Sub-Stecker mit Service-Buchse**

Sind an allen Busteilnehmern D-Sub-Stecker mit zusätzlicher Service-Buchse vorhanden, so kann der BC- 700-PB entsprechend Abbildung einfach dort aufgesteckt werden.

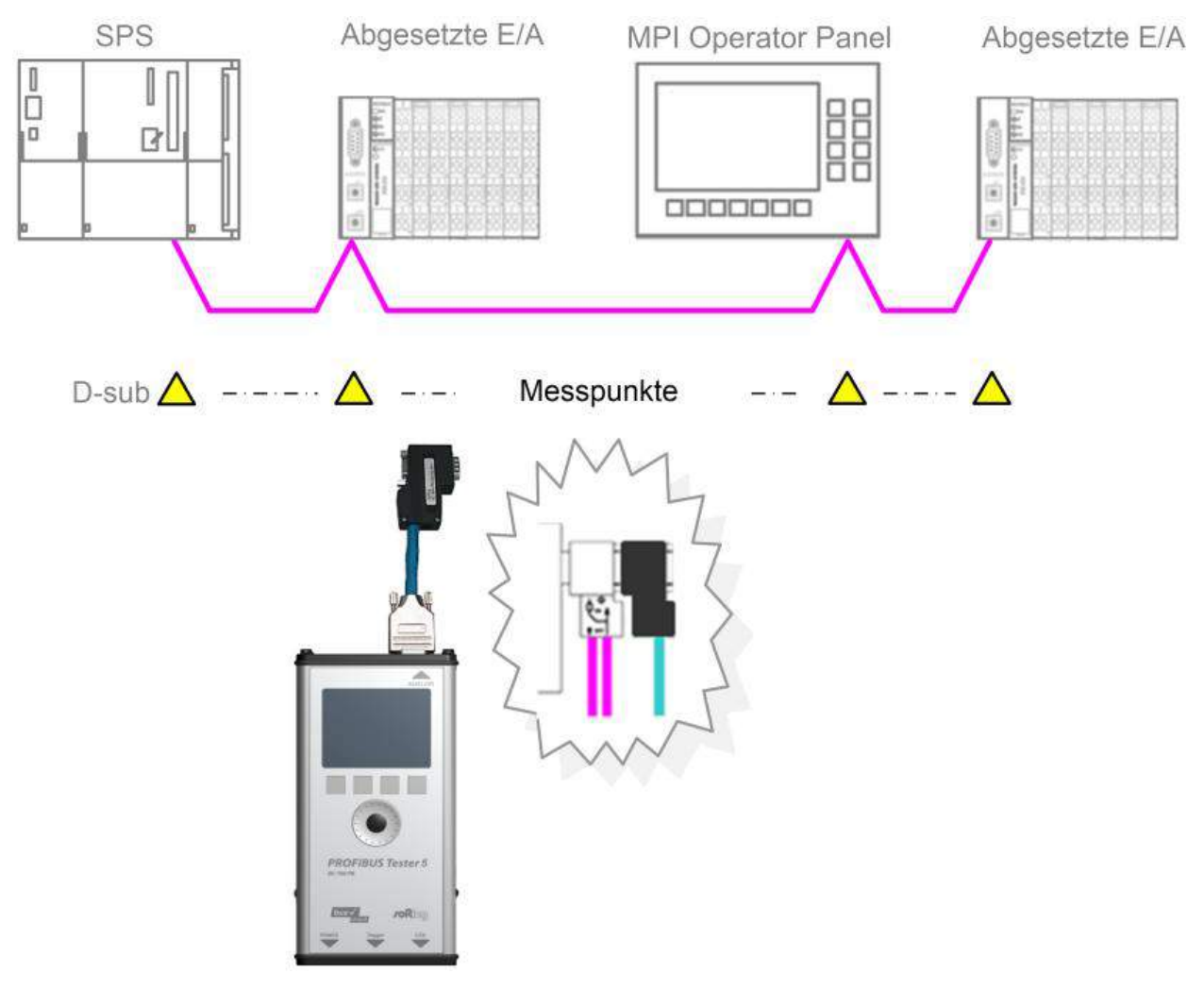

Abbildung 17:Messpunkte für das D-Sub-Adapterkabel

### <span id="page-21-0"></span>**3.3.2 Direkter Kabelanschluss**

Für Messungen im laufenden Betrieb sind zusätzliche D-Sub-Serviceschnittstellen vom Typ BC-PBMB- PB-S (siehe <u>[Serviceschnittstellen](#page-11-1) für PROFIBUS-DP</u>|12ৗ) erforderlich.

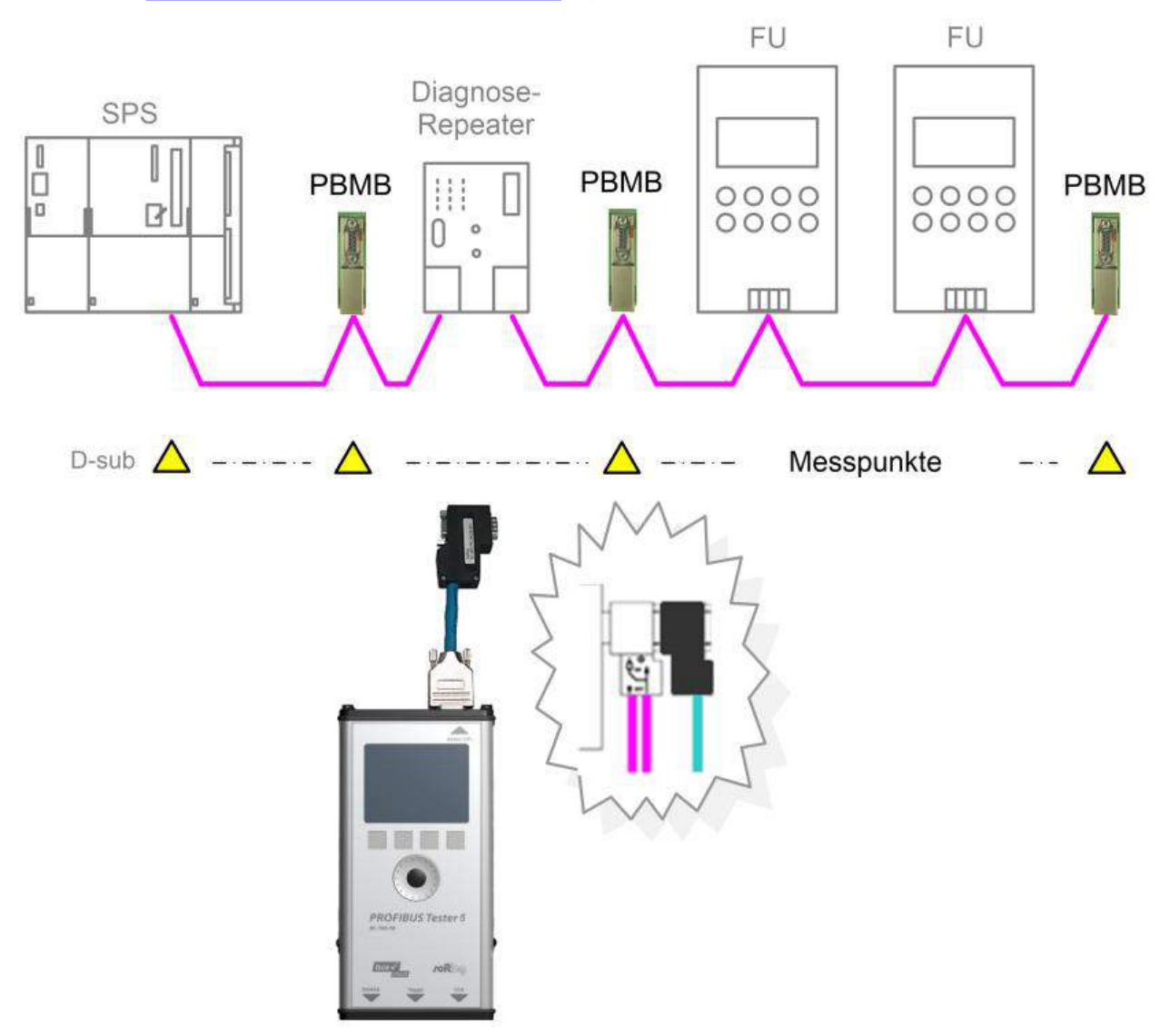

Abbildung 18: Messpunkte über Serviceschnittstellen bei direktem Kabelanschluss

### <span id="page-22-0"></span>**3.3.3 Anschlussart M12**

Für Messungen im laufenden Betrieb sind zusätzliche M12-Serviceschnittstellen vom Typ BC-M12DP-PB (siehe <u>Adapterset für [M12-Verbindungstechnik](#page-10-0)</u>|11]) erforderlich.

Messungen im laufenden Betrieb sind nur in Busabschnitten mit D-Sub-Anschlusstechnik zulässig. Als Messpunkte kommen nur D-Sub-Stecker mit Service-Buchse in Betracht. Oft ist dadurch nur die Messung an einem Busende möglich.

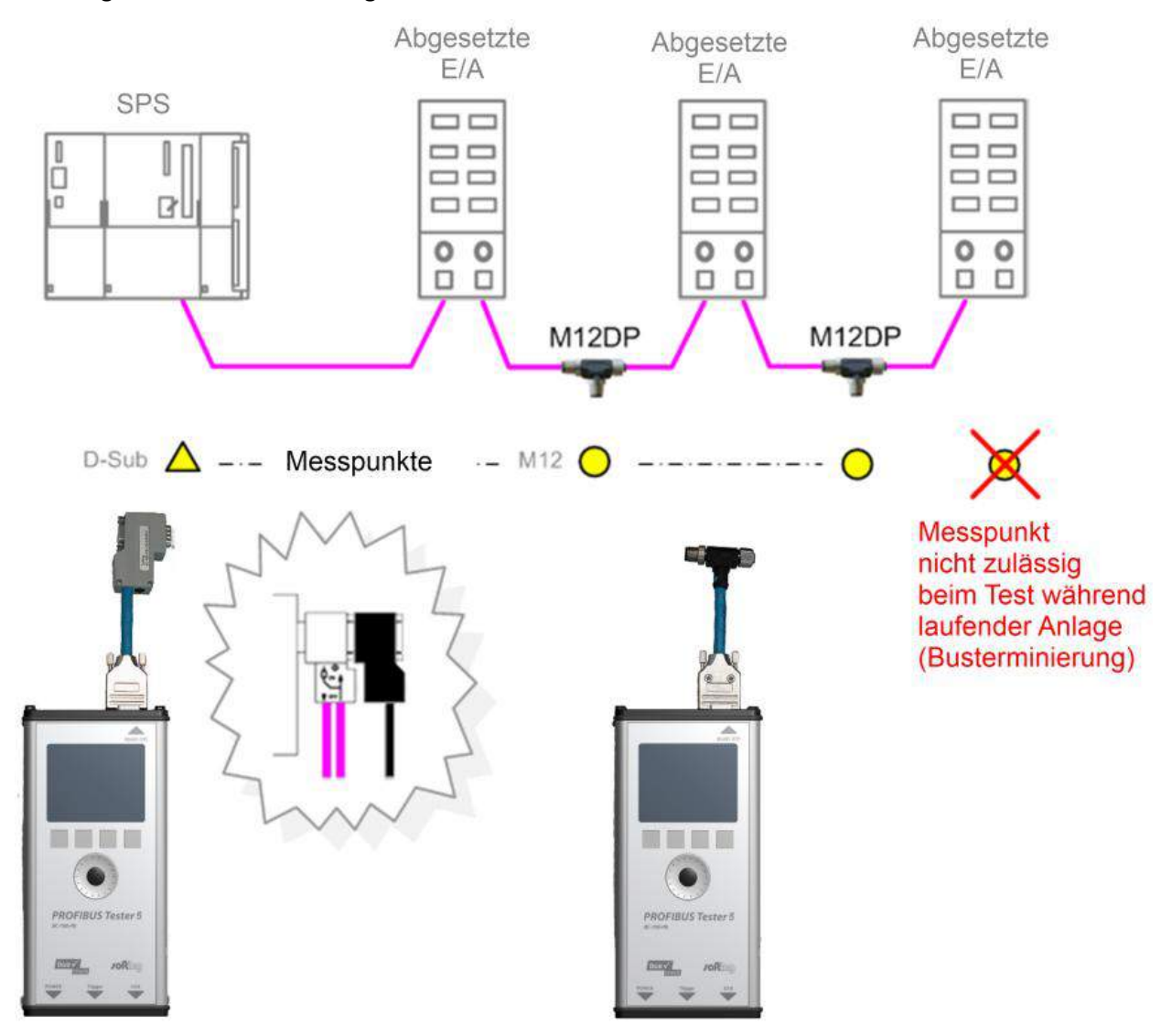

Abbildung 19:Messpunkt in laufenden Anlagen mit Anschlussart M12

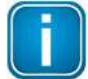

**Verbinden Sie das T-Stück zwischen vorhandenem Kabel und 1-Meter Verbindungskabel**

Verbinden Sie das eine Ende des T-Stücks mit dem bereits vorhandenen Kabel und das andere Ende mit dem 1-Meter Verbindungskabel, welches mit der Serviceschnittstelle geliefert wird.

Verbinden Sie das T-Stück der M12 Serviceschnittstelle nicht direkt mit einem Slave.

### <span id="page-23-0"></span>**3.4 Mastersimulator-Betrieb, Topologie-Erkennung und Kabeltest**

### **Mastersimulator**

Der Mastersimulator ermöglicht zum einen die Prüfung der Busverkabelung und der Teilnehmeradressen in der Installations- und Inbetriebnahmephase, wenn die Steuerung (Master) noch nicht betriebsbereit ist. Zum anderen kann man damit "verdächtige" Busteilnehmer, welche vom Bus getrennt wurden, gezielt einzeln prüfen.

### **Topologie-Erkennung**

Die Topologie-Erkennung ermittelt die Reihenfolge und die Abstände aller passiven Busteilnehmer (Slaves). Voraussetzung sind eine korrekte Busverkabelung, eine sehr gute Signalqualität und ein Messpunkt unmittelbar am Anfang oder Ende des Busses.

### **Kabeltest**

Der Kabeltest dient der Bewertung der Verkabelungsqualität und ermöglicht das Auffinden von defekten Kabelstellen (z.B. Kurzschluss) mit Hilfe von Reflektionsmessungen.

Die drei Funktionen können nur an einer stillstehenden Anlage ausgeführt werden. Es ist das im Standardlieferumfang enthaltene D-Sub-Kabel BC-600-PB-CB-DSUB-2 zu verwenden. Bei der Erkennung von Buskommunikation, d.h. mindestens ein Gerät ist ein aktiver Master, ist die Aktivierung der Funktionen verriegelt. Ggf. müssen alle aktiven Geräte (SPS, MPI-Geräte und evtl. auch Diagnose-Repeater) einzeln von der Stromversorgung oder vom Bus getrennt werden. Falls sich am zu messenden Busende ein solches aktives Gerät befindet, wird dessen PROFIBUS-Stecker abgezogen und direkt mit dem BC-700-PB verbunden. Der Busabschlusswiderstand im Geräte-Stecker wird dann vom BC-700-PB gespeist.

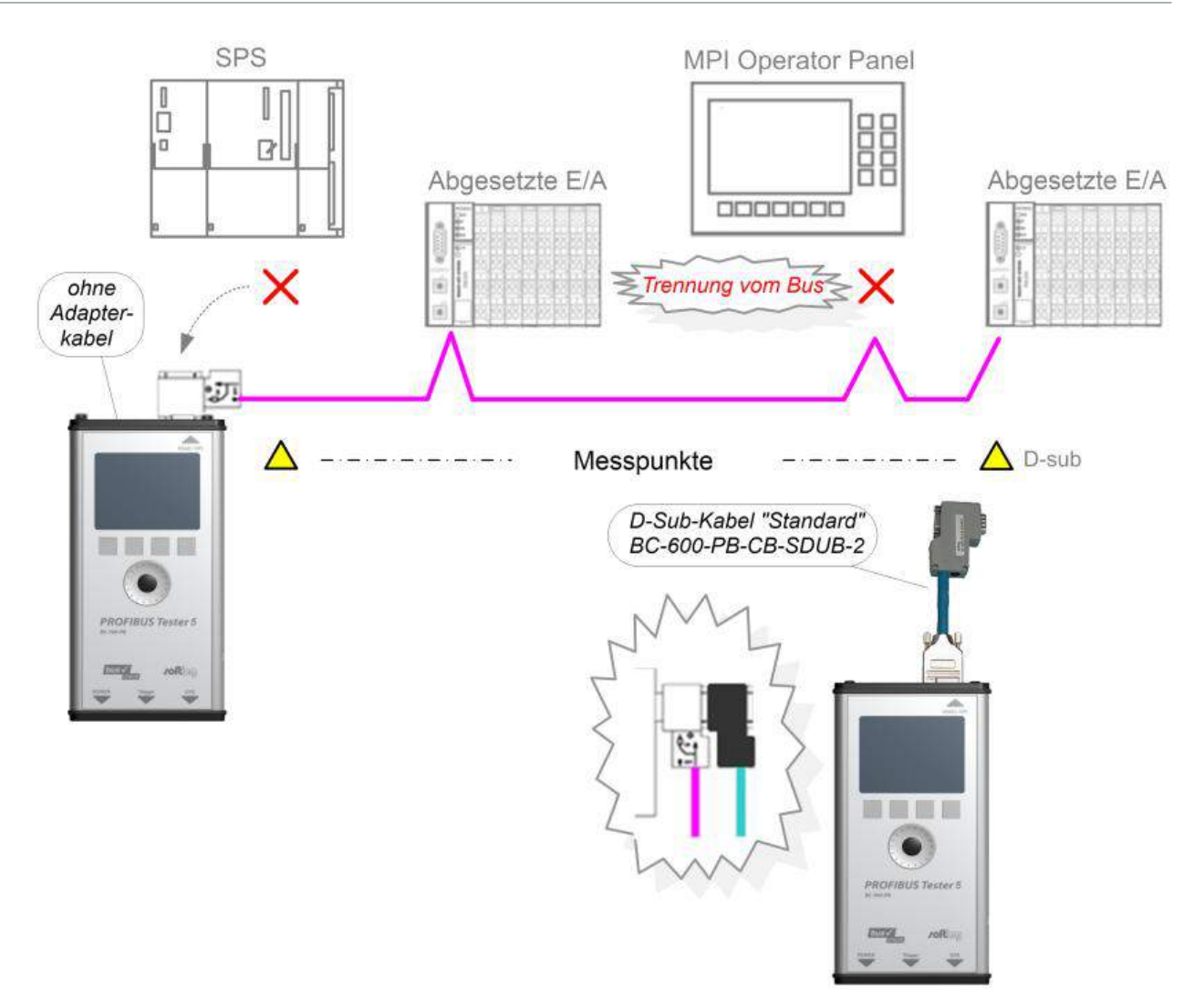

### Abbildung 20:Messpunkte für Topologieerkennung und Kabeltest

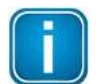

Die Trennung von Busteilnehmern von Stromversorgung oder Bus darf nur bei Anlagenstillstand durchgeführt werden.

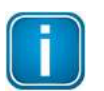

Alle drei Funktionen können gestartet werden, während der BC-700-PB vom Bus getrennt ist. Wird der BC-700-PB in diesem Zustand trotz deutlicher Signalisierung in der PC-Software (gelbe Bus-Statusleiste) mit einer laufenden Anlage verbunden, führt dies zu Störungen der Buskommunikation oder zum Stillstand der Anlage.

### **Sonderfall: Aktive Geräte an beiden Busenden bei der Topologiemessung**

Befindet sich in sehr seltenen Fällen auch am gegenüberliegenden Busende ein aktives Gerät, gehen Sie wie folgt vor:

- 1. Bei Anschlussart D-Sub:
	- a. Schalten Sie zusätzlich den Abschlusswiderstand im D-Sub-Stecker des letzten Slaves ein.
	- b. Stellen Sie sicher, dass das abgehende Kabel in Richtung des aktiven Geräts am Busende auch am abgehenden Anschluss (Kennzeichnung mit "OUT", abgehendem Pfeil oder "A2/B2") angeschlossen ist.

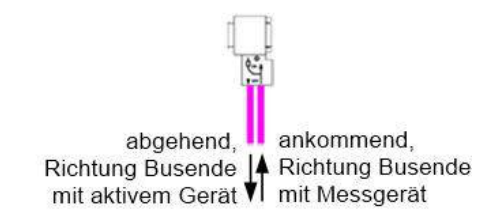

Abbildung 21: Kontrolle der Anschlussrichtung am D-Sub-Stecker - nur Topologiemessung

- 2. Bei Anschlussart M12:
	- a. Stellen Sie sicher, dass das Kabel vom Busanfang bzw. Messgerät an den ankommenden M12- Anschluss des letzten Slaves angeschlossen ist.
	- b. Am abgehenden M12-Anschluss des letzten Slaves ist ein Busabschlusswiderstand erforderlich.

### <span id="page-25-0"></span>**3.5 Anschluss an PROFIBUS PA-Netze**

#### <span id="page-25-1"></span>**3.5.1 Voraussetzung für Messungen an laufenden Anlagen**

Um mit dem BC-700-PB und dem Adapter BC-700-H1 an einem MBP-Segment einer laufenden Anlage messen zu können, ist der Anschluss über freie Busanschlussklemmen am DP/PA-Feldbuskoppler die erste Wahl. Wenn der Bus am Koppler beginnt, kann sowohl beim DP/PA-Koppler als auch beim SK1 und SK2 das Bussignal problemlos über die vorhandene zweite Klemmenreihe abgegriffen werden. Befinden sich die o.g.Koppler nicht am Busanfang oder handelt es sich um einen SK3,empfiehlt es sich, bei Anlagenstillstand einen kurzen Busstich auf Reihenklemmen zu führen. Damit wird ein Messpunkt geschaffen und die zukünftige Wartung erheblich vereinfacht.

#### <span id="page-25-2"></span>**3.5.2 PA-Adapter BC-700-H1 – bevor Sie beginnen**

Bevor Sie den PA-Adapter BC-700-H1 mit dem BC-700-PB zum ersten Mal benutzen stellen Sie sicher, dass folgende Voraussetzungen erfüllt sind:

- PROFIBUS Diagnose Suite in der Version 3.11 oder höher ist auf Ihrem PC installiert.
- Die PA-Option auf dem BC-700-PB ist freigeschaltet.
- Firmware -Version auf dem BC-700-PB ist 01.01.02.00 oder höher.

#### **Gehen Sie zum Überprüfen und Aktualisieren wie folgt vor:**

- I. Installieren Sie die aktuelle PROFIBUS Diagnose Suite (von beiliegender CD-ROM oder aus dem Softing-Downloadbereich).
- II. Führen Sie ein Firmware-Update durch:
	- 1. Verbinden Sie den BC-700-PB über das USB-Kabel mit dem PC und schalten Sie das Gerät ein.
	- 2. Starten Sie die PROFIBUS-Diagnose-Suite. Die Software prüft die Firmware auf Aktualität. Ist Ihre Firmware veraltet, so erscheint ein Firmware-Update-Fenster. Klicken Sie auf **[Automatischer Update]**, um die Firmware zu aktualisieren.
	- 3. Beenden Sie nach erfolgreichem Firmware-Update die PROFIBUS Diagnose Suite.
- III. Aktivieren Sie die PA-Option im BC-700-PB:
	- 1. Verbinden Sie den BC-700-PB über das USB-Kabel mit dem PC und schalten Sie das Gerät ein.
- 2. Starten Sie den License Manager über **Start Alle Programme Softing License Manager License Manager V4**.
- 3. Die Schaltfläche **Softing Interface** im linken Bereich muss aktiv sein. Ist sie deaktiviert, so klicken Sie auf den Neu-Laden-Pfeil ( $\mathbb{C}$ ) in der oberen rechten Ecke.
- 4. Klicken Sie auf die **Softing Interface**-Schaltfläche. Wählen Sie dann die Registerkarte **Interface Lizenzen**. Der BC-700-PB und seine Seriennummer werden angezeigt.
- 5. Tragen Sie den Lizenzschlüssel aus dem beiliegenden Lizenzzertifikat in das Feld Lizenzschlüssel ein.
- 6. Klicken Sie auf **[Lizenz freischalten]**. Die PA-Option erscheint nun im Informationsbereich.
- 7. Beenden Sie den Softing License Manager.

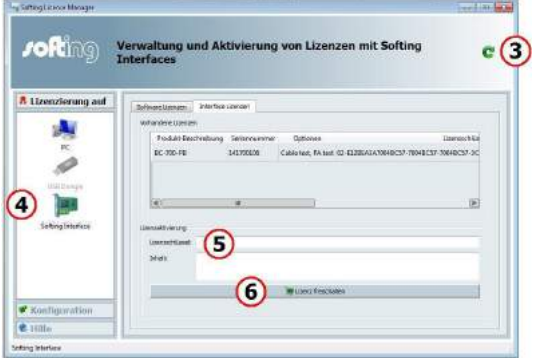

#### <span id="page-26-0"></span>**3.5.3 Anschluss des PA-Adapters an das Testgerät**

#### **Montage**

Voraussetzung: Sie haben alle Kabel entfernt, die sich an der 9-poligen D-SUB-Buchse des PROFIBUS Testers befinden.

- 1. Stecken Sie nun zuerst den 9-poligen D-SUB-Stecker des PROFIBUS PA-Adapters direkt auf die 9 polige D-SUB-Buchse des PROFIBUS Testers.
- 2. Verschrauben Sie den PROFIBUS PA-Adapter mit Hilfe der zwei am D-SUB-Stecker befindlichen Schrauben mit dem BC-700-PB.
- 3. Verbinden Sie dann erst den PROFIBUS PA-Adapter mit dem PA-Bus.

Nach dem Gebrauch können Sie den BC-700-PB mit dem montierten PROFIBUS PA-Adapter direkt im Transportkoffer verstauen.

#### **Demontage**

Demontieren Sie den PA-Adapter wie oben beschrieben, jedoch in umgekehrter Reihenfolge.

Bitte beachten Sie auch die PROFIBUS PA-spezifischen Informationen im Kapitel Anzeige und [Bedienung](#page-30-0) im [autarken](#page-30-0) Betrieb 31.

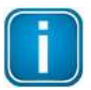

#### **Stoppen Sie laufende Messungen, bevor Sie den PA-Adapter montieren oder demontieren**

Zur Vermeidung von Datenverlust sowie im Sinne einer strukturierten Arbeitsweise sollten Sie den PROFIBUS PA-Adapter BC-700-H1 nur dann montieren oder demontieren, wenn

gerade keine Messfunktion aktiv ist.<br>Zwei Leuchtdioden geben eine direkte Rückmeldung zum Betriebszustand des PA-Adapters sowie zum Buspegel (Busversorgungsspannung), siehe Abbildung.

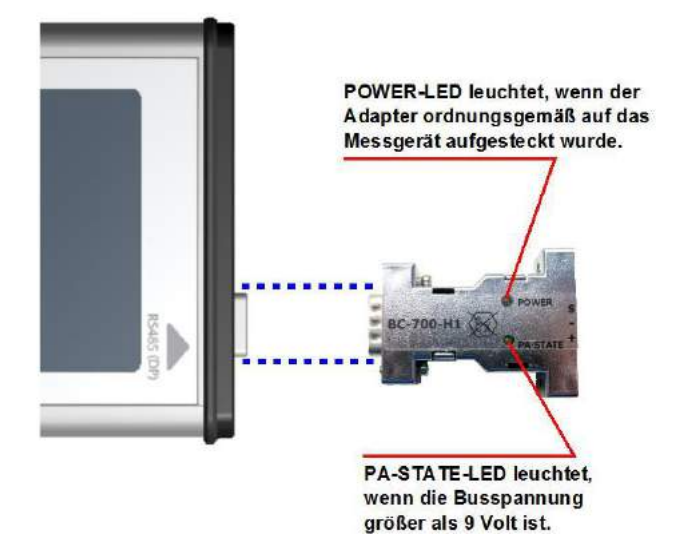

Abbildung 22:Anschluss des PA-Adapters an das Testgerät

#### <span id="page-27-0"></span>**3.5.4 Anschluss an den Bus**

Der mitgelieferte Prüfmittelsatz (Kabelsatz) erlaubt eine einfache Verbindung des BC-700-H1 mit dem PROFIBUS PA Segment. Alternativ können Sie auch ein kurzes Stück PROFIBUS PA Standardkabel verwenden.

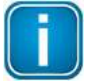

#### **Im Regelfall sind die Anschlüsse PA+ und PA-ausreichend**

Die Analyse der Buskommunikation und die Messung von Buspegel (Versorgungsspannung) und Signalpegel (MBP Spitze-Spitze-Spannung) erfordern lediglich die Signalleitungen PA+ und PA-. Zur Vermeidung eventueller Messfehler bzw. als Schutzmaßnahme gegen elektromagnetische Störeinflüsse wird zusätzlich empfohlen, eine Kabelschirmung bzw. den Schirmanschluss zu verwenden.

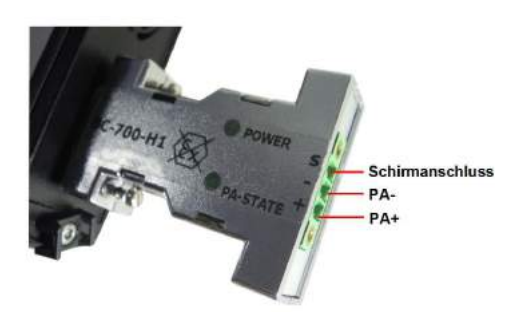

Abbildung 23:PROFIBUS-PA Pinbelegung

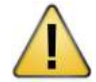

#### **Nicht in explosionsgefährdeten Bereichen einsetzen**

Die Verwendung des Geräts im Ex-Bereich oder der Anschluss an ein eigensicheres MBP-IS- Segment (blaue Klemmen am Feldbuskoppler, evtl. blaue Buskabel) ist nicht zulässig.

#### <span id="page-28-0"></span>**3.5.5 Messorte**

Busteilnehmer können wie folgt an PROFIBUS PA angeschlossen sein:

- Direkter Kabelanschluss über Klemmen
- M12-Steckverbinder im Feld (wobei es leider keine Regel gibt, an welcher Seite Buchse oder Stecker eingesetzt werden)

Der Einsatz von Feldverteilern und T-Stücken ist verbreitet. Im Gegensatz zu PROFIBUS DP sind hier – eingeschränkt – auch Stichleitungen zulässig.

Folgende Typen von DP/PA-Feldbuskopplern kommen meist zum Einsatz:

- Simatic DP/PA-Koppler der Firma Siemens, auch als Bestandteil von DP/PA-Links
- Segmentkoppler SK1, SK2 und SK3 der Firma Pepperl+Fuchs, ggf. auch unter anderem Label

Unabhängig von den Anschlussvarianten der Feldgeräte befinden sich die Feldbuskoppler üblicherweise immer in einem Schaltschrank und der PA-Abgang wird dort über Klemmen angeschlossen.

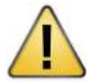

#### **Der Anschluss an MBP-IS ist nicht zulässig.**

Mögliche Messpunkte sind die Anschlusspunkte der Busteilnehmer sowie im Inneren der Feldverteiler. Das Herstellen der elektrischen Verbindungen für eine Messung ist anlagenspezifisch unterschiedlich und ggf. nicht bei laufender Anlage möglich.

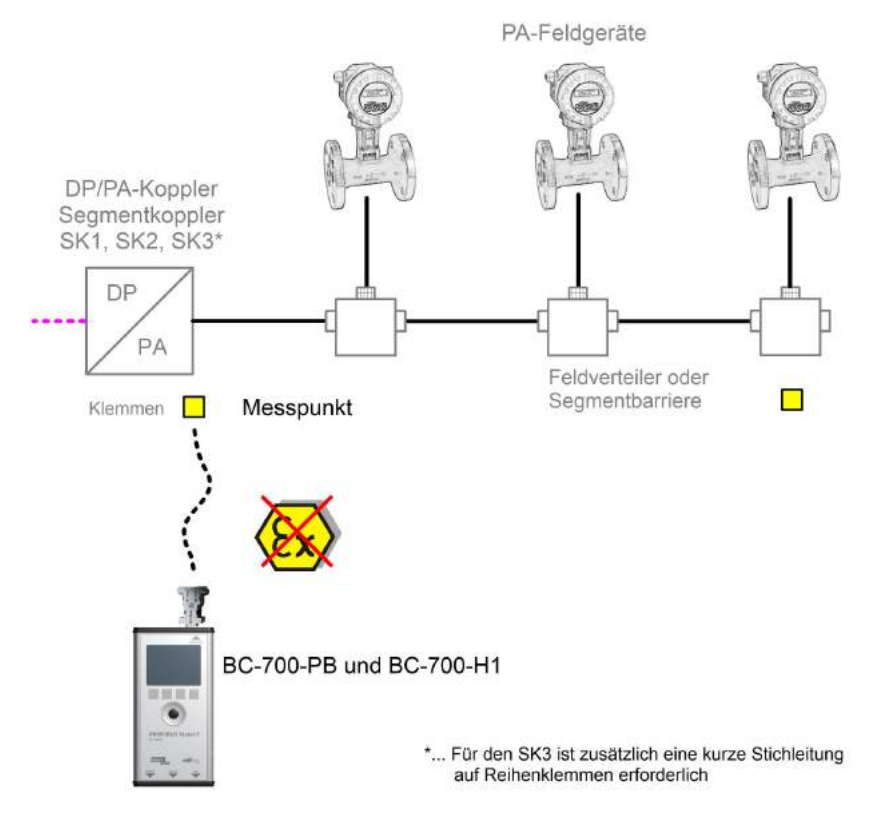

Abbildung 24:Optimaler Messpunkt für PROFIBUS PA direkt am Segmentkoppler

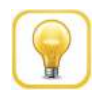

### **Tipp**

Besonders günstig ist ein Messort unmittelbar am DP/PA-Koppler. In diesem Fall kann sogar bei Leitungsunterbrechungen weiterhin die Buskommunikation analysiert werden. Repeater oder Feldbarrieren beeinflussen die Messung nicht.

### <span id="page-29-0"></span>**3.5.6 Messung bei Anlagenstillstand**

Gibt es keine Anschlussmöglichkeiten, muss zum Abgriff des Bussignals an einer vorhandenen Klemmleiste am Feldbuskoppler, in einem Feldverteiler oder an einem Feldgerät improvisiert werden. Zum Beispiel kann versucht werden, Busanschlussklemmen doppelt zu belegen.

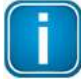

#### **Vor Busauftrennung Anlage abschalten.**

**Stromversorgung der Busteilnehmer unterbrechen.**

# <span id="page-30-0"></span>**4 Anzeige und Bedienung im autarken Betrieb**

Der BC-700-PB startet immer dann im autarken Betrieb, wenn keine USB-Verbindung zu einem PC oder Notebook besteht. Die Anzeige erfolgt über das Display und die Bedienung über die vier Funktionstasten, das Scrollrad und die zentrale Taste (siehe Anschlüsse und [Bedienelemente](#page-13-0) am Gerät  $14$ ).

Wird während des autarken Betriebs eine USB-Verbindung hergestellt, wird eine evtl. laufende Messung beendet und das Gerät zurückgesetzt (Neustart). Dabei wird kurz angezeigt: "Umschalten in PC-Modus".

### <span id="page-30-1"></span>**4.1 Startbildschirm**

Nach dem Einschaltvorgang im autarken Betrieb erscheint der Startbildschirm (oder nachdem Sie sämtliche Dialoge geschlossen, Messfunktionen gestoppt haben und zurück zum Hauptmenü gewechselt sind). Der Startbildschirm (mit Hauptmenü) ist der Startpunkt, von dem aus Sie auf jede der Messfunktionen oder administrative Funktionen zugreifen können.

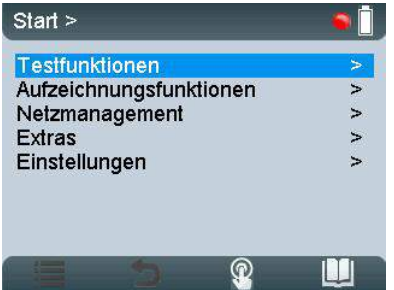

Abbildung 25: Startbildschirm

### <span id="page-30-2"></span>**4.2 Bedienoberfläche**

Die Bedienoberfläche des BC-700-PB besteht aus vier Teilen:

### **Gerätestatus**

Der Gerätestatus in der oberen rechten Ecke stellt Informationen bereit, wie z.B. die Batterieladezustandsanzeige, Systemlast, Speicherinformation, Zustand des Mastersimulators, Zustand der Schnittstelle und angeschlossener Adapter,...

### **Anwendungsstatus**

Der Anwendungsstatus an der oberen Kante auf der linken Seite zeigt an, welche Funktion oder Unterfunktion gerade ausgewählt ist.

### **Arbeitsbereich**

Der Arbeitsbereich im Zentrum der Bedienoberfläche enthält die Startseite, detaillierte Ansichten zur Busanalyse sowie Ansichten für administrative Zwecke. Auf einen Blick sieht der Benutzer die wichtigsten Informationen bezogen aufdie jeweils ausgewählte Messfunktion.

### **Bedienelemente**

Der Bereich "Bedienelemente" befindet sich an der Unterkante der Bedienoberfläche. Die Bedeutung der vier Softkeys ist im Abschnitt <u>[Bedienfunktionen](#page-32-0)</u>|33] beschrieben.

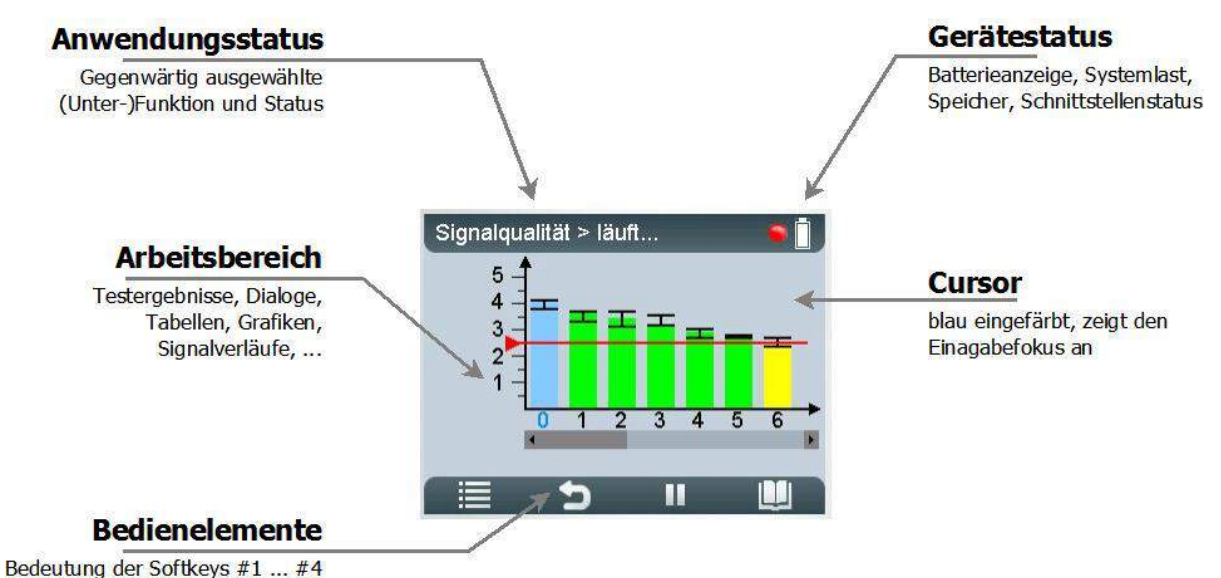

Abbildung 26:Aufteilung in Bildschirmbereiche

Zur Darstellung von Dialoginformationen werden vier verschiedene Layouts verwendet:

- Zusatzinformation, die typischerweise weniger wichtig ist, wird durch Benutzeranfrage in einem Info-Dialog angezeigt. Zugang zu dieser schreibgeschützten Funktion bzw. Information erhalten Sie über Untermenüfunktionen oder über den [Info]-Softkey.
- Funktionen erfordern gegebenenfalls eine entsprechende Eingabe in Form eines Eingabedialogs. In  $\blacksquare$ hellem blau eingefärbte Bildschirmelemente zeigen an, dass diese Elemente mit Hilfe des Cursors auswählbar und deren Inhalte veränderlich sind.
- Zur Anzeige von Fehlermeldungen stehen Fehlerdialoge zur Verfügung.
- Der BC-700-PB verfügt über eine kontextsensitive Onlinehilfe. Die Inhalte der Onlinehilfe werden mit kleinerem Schriftgrad dargestellt.

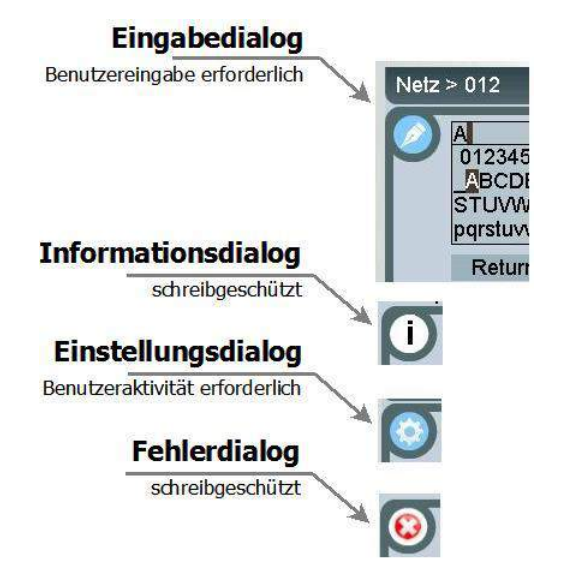

Abbildung 27: Dialoge in der Bedienoberfläche

### <span id="page-32-0"></span>**4.3 Bedienfunktionen und Softkeys**

Betätigen Sie das Scrollrad, um den Auswahlfokus innerhalb von Listen, Tabellen, Dialogen und Buchstabenketten zu bewegen. Ausgewählte Elemente sind blau markiert. Betätigen Sie den Knopf im Zentrum des Scrollrads oder die Auswahl- oder [Info]-Softkeys, um Funktionen auszuführen bzw. Zusatzinformationen aufzurufen. Das Erscheinungsbild der Bedienelemente ändert sich entsprechend des Benutzerkontextes. Ein ausgegrauter Softkey zeigt an, dass die entsprechende Bedienfunktion deaktiviert ist:

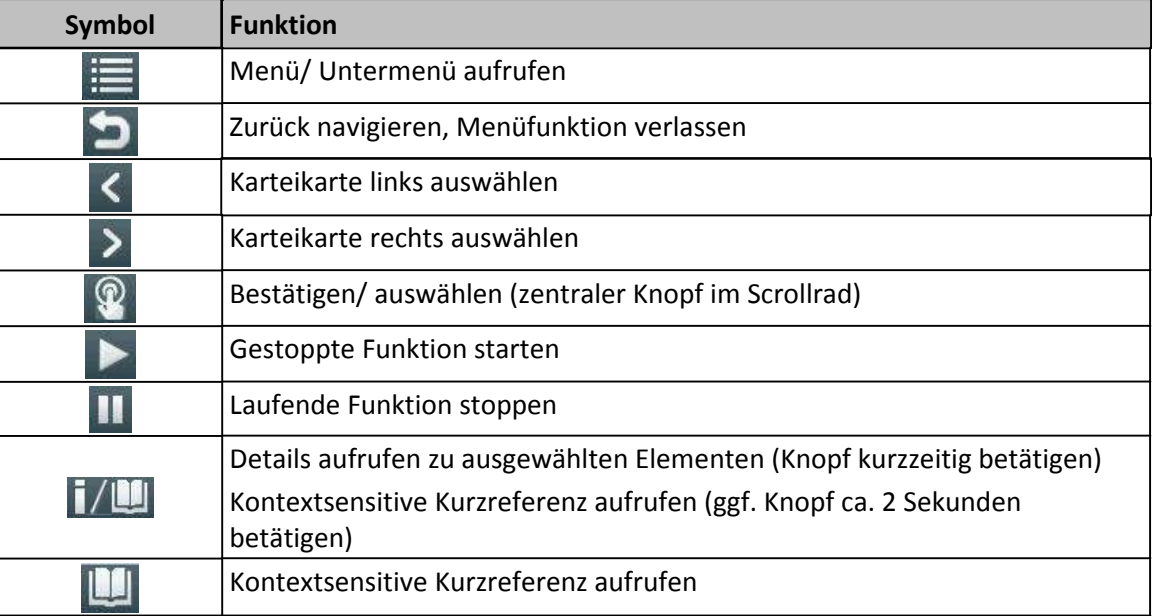

### <span id="page-32-1"></span>**4.4 Gerätestatus**

Die folgende Tabelle enthält die Bedeutung der Gerätestatus-Symbole. Gerätestatus-Information ist zu jeder Zeit verfügbar und sichtbar während des autarken Betriebs.

| <b>Symbol</b> | <b>Beschreibung</b>                                                                                                    |
|---------------|----------------------------------------------------------------------------------------------------|
|               | Ladezustandsanzeige des internen Akkus (ca. 100 %, 66 %, 33%)                                                                                                |
|               | Kritischer Ladezustand des Akkus. BC-700-PB wird sich in wenigen<br>Minuten selbstständig herunterfahren. Schließen Sie den BC-700-PB an<br>das Netzteil an. |
|               | Netzteil verbunden und Akku wird aufgeladen                                                                                                    |
|               | Akku vollständig aufgeladen - ohne angeschlossenes Netzteil                                                                                                  |
|               | Akku vollständig aufgeladen - mit angeschlossenem Netzteil                                                                                                   |
|               | Kein Akku erkannt oder Akku defekt. Das Gerät wird mit externer<br>Stromversorgung betrieben.                                                                |

**Ladezustand (Akku und/oder angeschlossenes Netzteil)**

#### **Messstatus**

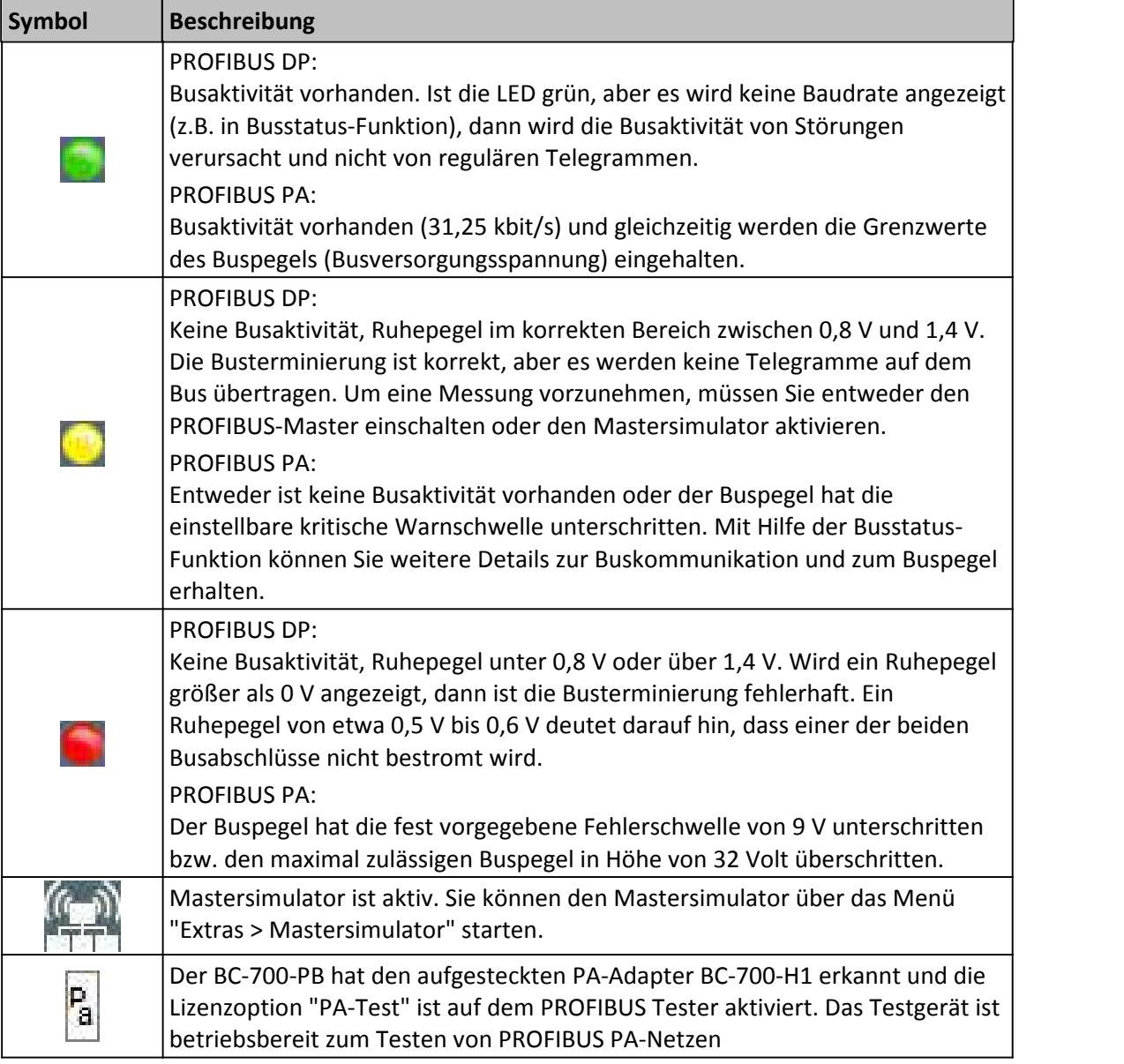

### <span id="page-33-0"></span>**4.5 Menüfunktionen**

Die folgende Tabelle bietet einen Kurzüberblick der Menüfunktionen des BC-700-PB im autarken Betrieb. Die Gerätehilfe enthält eine detailliertere Beschreibung der Bedienfunktionen (verwenden Sie den [ $\Box$ ]-Softkey im jeweiligen Kontext).

Die Bedienphilosophie und die Bedienoberflächen für die Prüfung von PROFIBUS DP- und PROFIBUS PA- Netzen sind weitgehend identisch, sodass keine zusätzliche Gerätebedienung erlernt werden muss. Soweit sich DP-und PA-spezifische Begriffe und Funktionen voneinander unterscheiden, sind die PA spezifischen Informationen in [*eckigen Klammern in kursiv*] erläutert.

<span id="page-34-1"></span><span id="page-34-0"></span>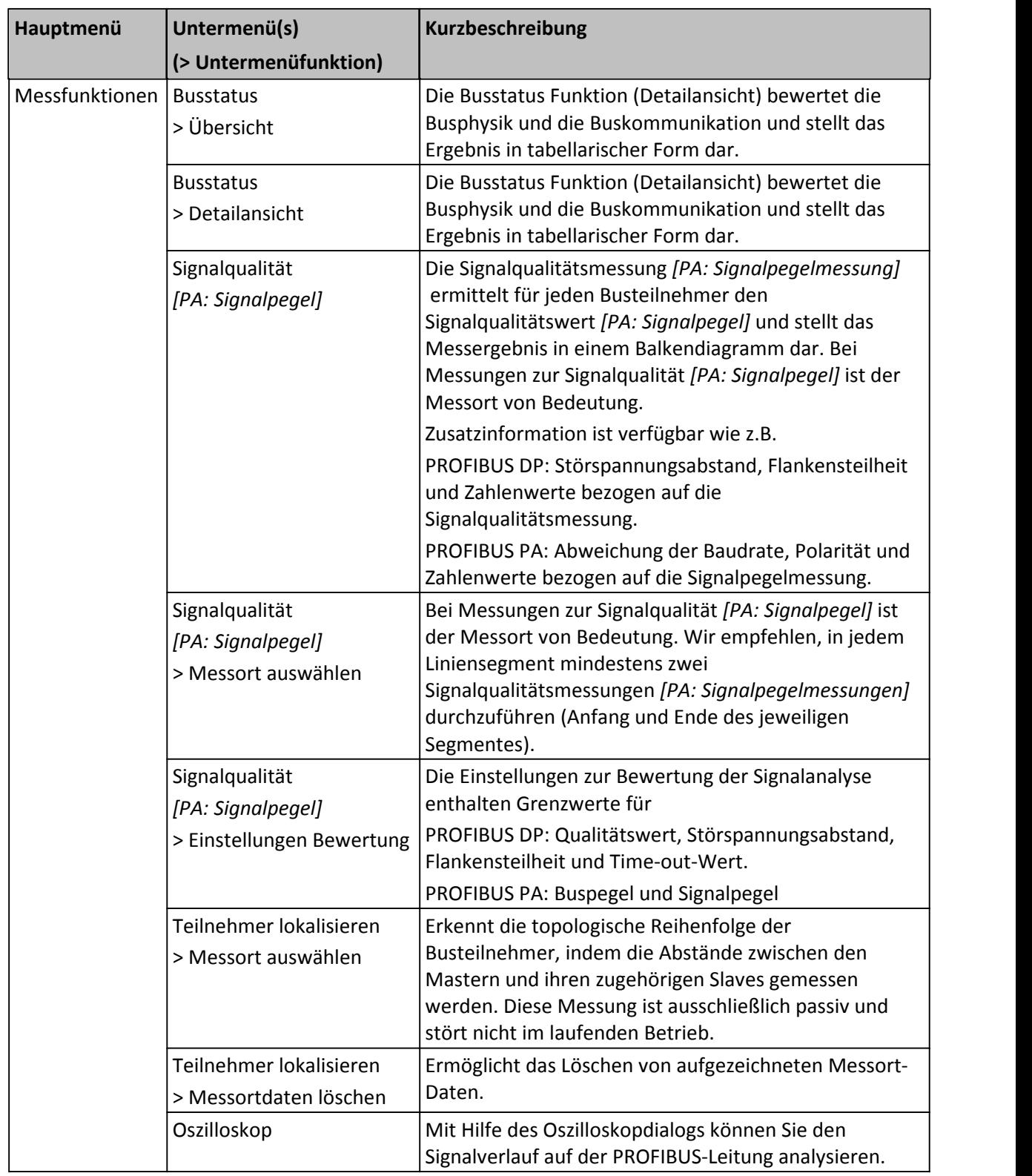

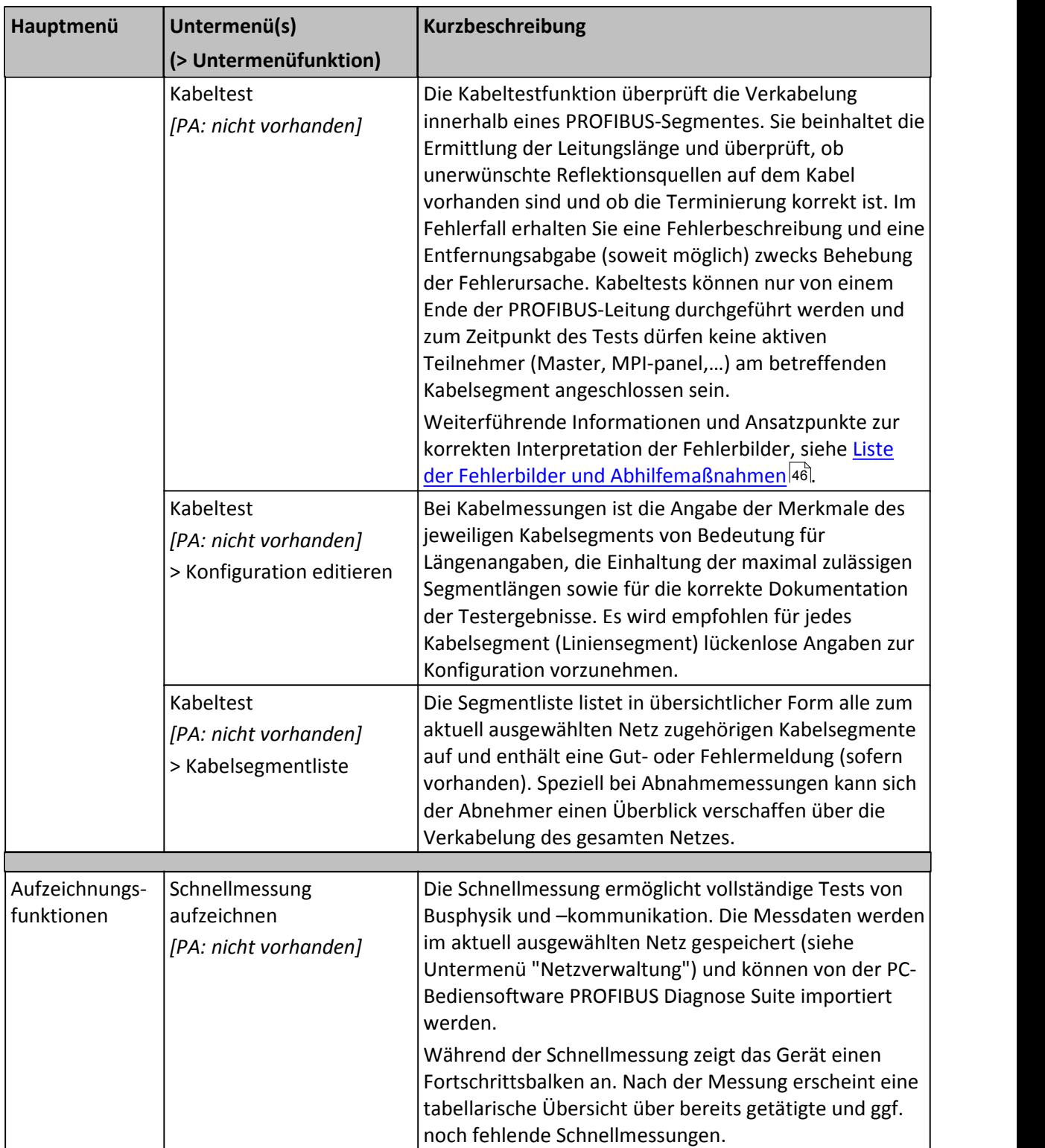

<span id="page-36-0"></span>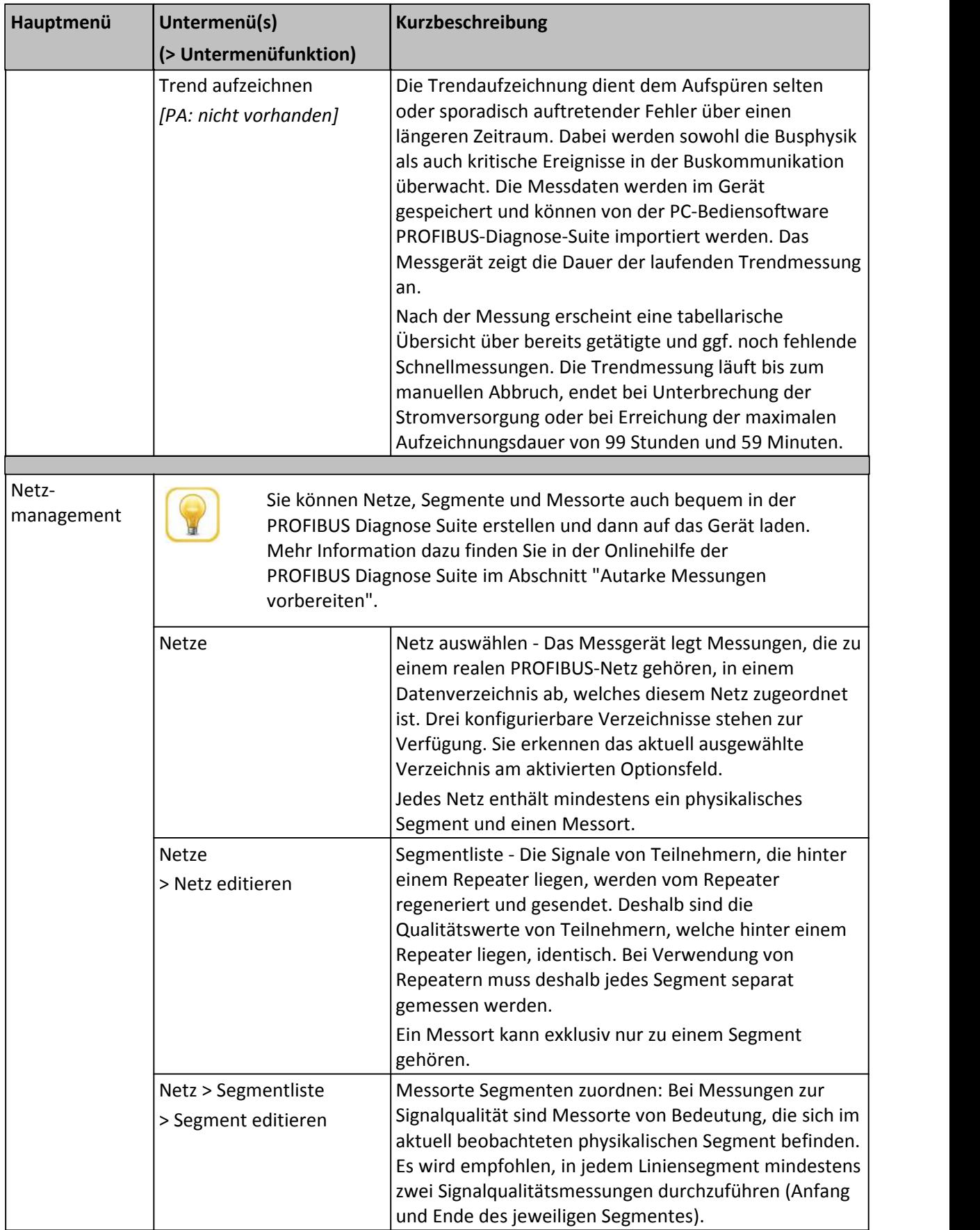

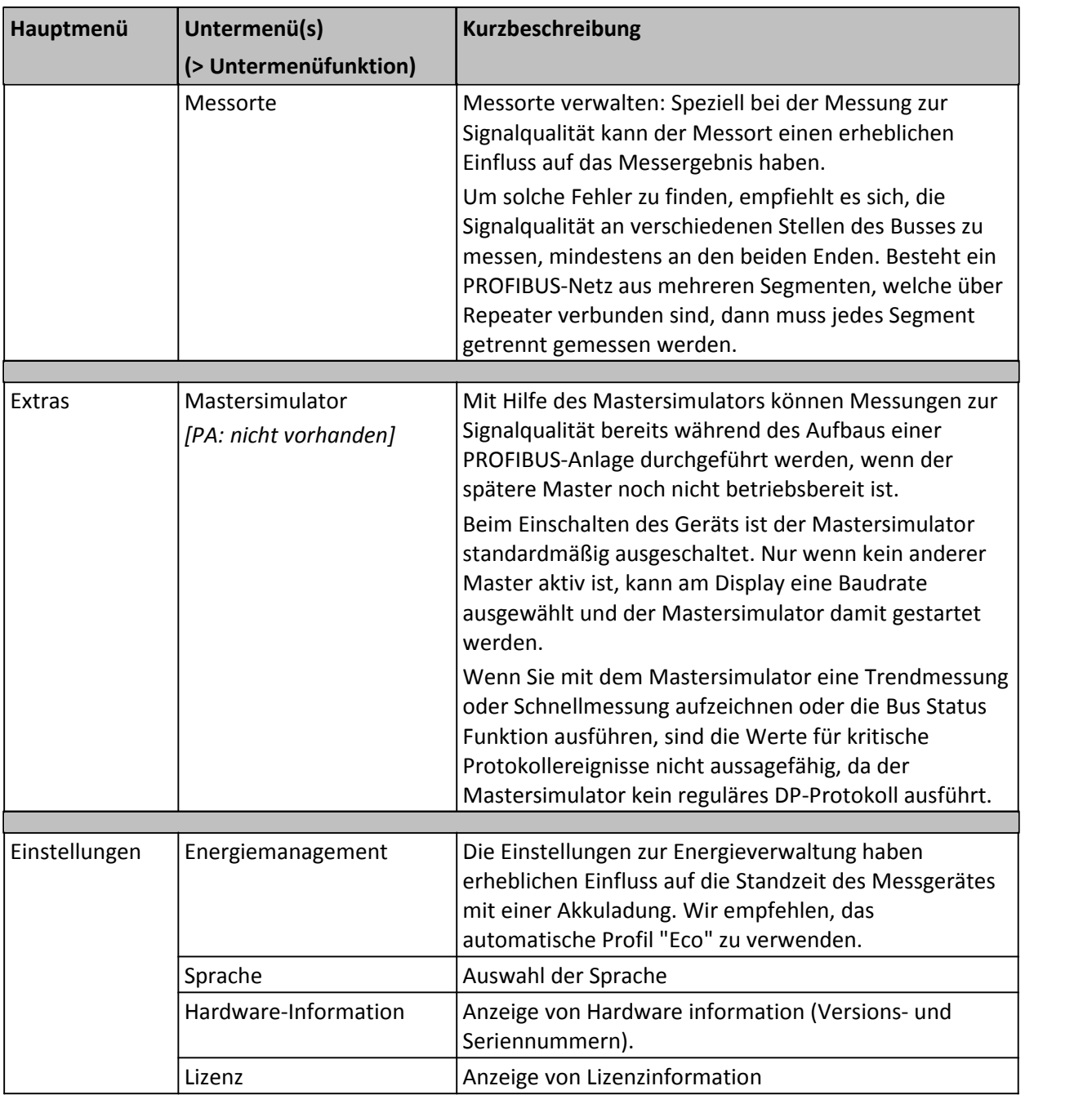

### <span id="page-37-0"></span>**4.6 Messergebnisse verwalten und speichern**

Der BC-700-PB verfügt über drei vordefinierte Netzverzeichnisse: Ein voreingestelltes Verzeichnis (Standardnetz) sowie zwei leere Verzeichnisse.

Ein Netzverzeichnis enthält alle zu einem Netz zugehörigen Messergebnisse. Der Name des Netzes wird während des Messdatenimports am PC im Dialog in der Spalte "Netz" angezeigt.

Das voreingestellte Netz ermöglicht spontane Messungen und ist eine feststehende Komponente innerhalb der Projektverwaltung, welche nicht gelöscht werden kann. Dennoch können Sie das voreingestellte Netz umbenennen, verändern und Messungen in Verbindung mit diesem Netz durchführen. Sollten Sie alle Netze und Inhalte löschen, wird automatisch ein Netz voreingestellt inklusive eines voreingestellten Segmentes und eines voreingestellten Messortes innerhalb dieses Netzes.

Ein Netz im BC-700-PB besteht aus einem oder mehreren Segmenten sowie einem oder mehreren Messorten. Die minimale Netzkonfiguration (Standardnetz) besteht aus einem Segment (Standardsegment) und einem Messort (Standardmessort).

Der Messort hat einen erheblichen Einfluss auf die Messergebnisse, speziell bei Messungen zur Signalqualität oder bei Nutzung der Kabeltestfunktion. Möchten Sie sämtliche Messergebnisse in einem bestimmten Netzverzeichnis des BC-700-PB ablegen, so wählen Sie das betreffende Netz mit Optionsschalter innerhalb der Funktion "Netz" aus (siehe auch <u>[Bedienoberfläche](#page-30-2)</u> 31).

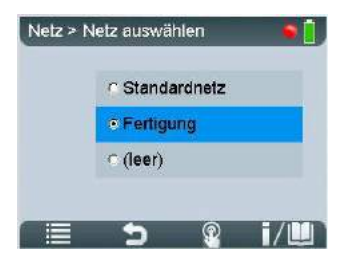

Abbildung 28: Netzwerk auswählen – der Optionsschalter steht auf "Fertigung"

Messergebnisse, die während des autarken Betriebs entstehen, werden am spezifizierten Messort innerhalb des eingestellten Netzes abgespeichert. Folglich organisiert und speichert der BC-700-PB ein Messergebnis bezogen auf einen Messort. Die folgende Abbildung zeigt ein Beispielnetz, welches mit dem BC-700-PB folgendermaßen verwaltet werden kann (Empfehlung):

- 1. Benutzen Sie die Funktion **Netz/ Netz auswählen** und wählen Sie ein leeres Netzverzeichnis. Geben Sie eine Netzbezeichnung an (z.B."Fertigung").
- 2. Benutzen Sie die Funktion **Netz editieren** und benennen Sie das Standardnetz um (z.B. in "Heizung"). Fügen Sie zwei neue Segmente hinzu (z.B."Giesserei" und "Foerderband").
- 3. Benutzen Sie die Funktion **Messorte** und erzeugen Sie sechs Messorte
- 4. Weisen Sie die Messorte den Segmenten zu. Verwenden Sie dazu die Funktion **Messorte** oder die Unterfunktion **Netz Netz editieren Segment editieren.**

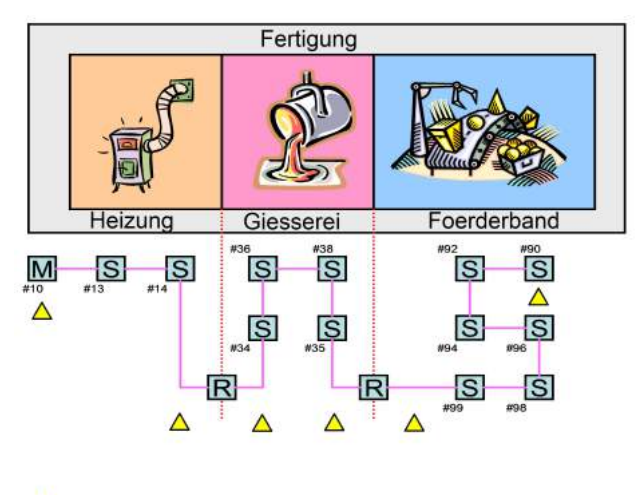

Messpunkte/ Messorte

# <span id="page-39-0"></span>**5 Datenimport am PC**

Sie können im Gerät gespeicherte Schnellmessungen und Trendaufzeichnungen sowie Kabeltestergebnisse in die PC-Bediensoftware importieren. Gehen Sie dabei wie folgt vor:

- 1. Starten Sie die PROFIBUS-Diagnose-Suite.
- 2. Verbinden Sie den PROFIBUS Tester 5 (BC-700-PB) über USB mit dem PC. Ein zusätzliches Fenster "Messdaten importieren" öffnet sich und zeigt die zuvor gespeicherten Messdaten an:

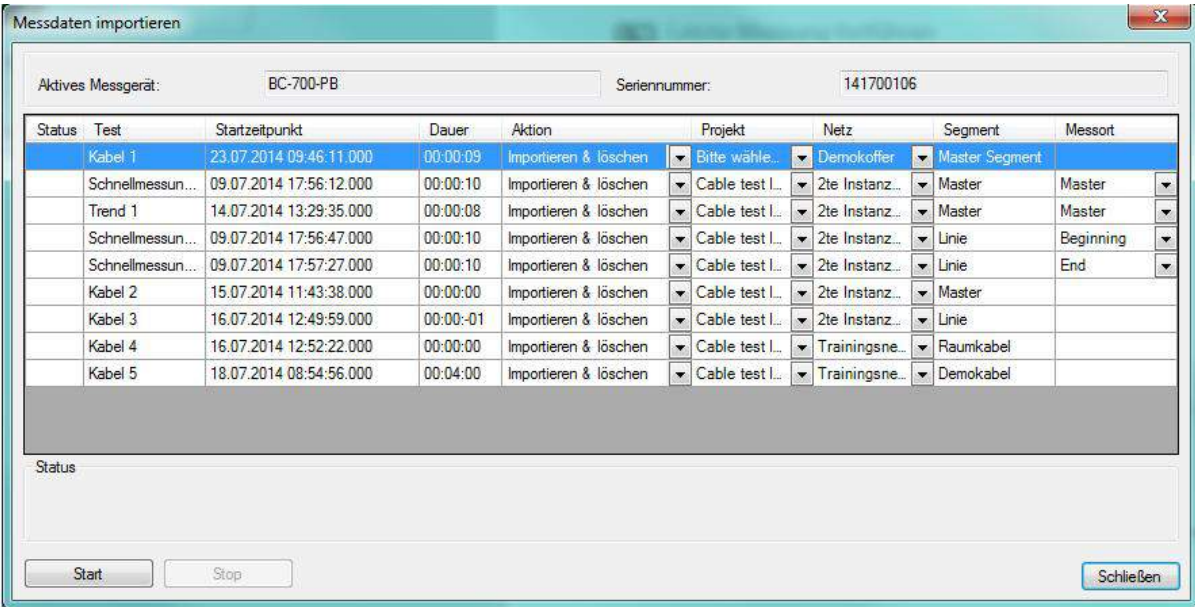

Abbildung 29: Messdaten importieren

- 3. Das Fenster **Messdaten importieren** ist ausgefüllt und enthält bereits Netzbezeichnungen, Segmentbezeichnungen und Messortbezeichnungen, die aus der Netzverwaltung des BC-700-PB stammen.
- 4. Für ALLE gespeicherten Daten wählen Sie die durchzuführende Aktion sowie das Netz/Projekt und den Messort, in dem die Messdaten zu speichern sind, vollständig aus. Bei der Standardaktion "Importieren und Löschen" werden die Messdaten nach Import im Gerät gelöscht. Danach stehen die belegten Speicherplätze wieder für neue Messungen zur Verfügung.

Die importierten Schnellmessungen, Kabeltestergebnisse und Trendaufzeichnungen sind vollständig kompatibel mit den Messdaten, die mit der PC-Software aufgezeichnet werden.

## <span id="page-40-0"></span>**6 Geräteverwaltung**

### <span id="page-40-1"></span>**6.1 Lizenzen**

Einige Testfunktionen des BC-700-PB erfordern eine Lizenzaktivierung.

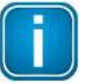

Lizenzen sind an die Seriennummer Ihres Geräts gebunden und können nur mit diesem Gerät verwendet werden. Bei der Bestellung von Lizenzen müssen Sie die Seriennummer Ihres Geräts angeben.

Wenn Sie bereits eine Option lizenziert haben und eine weitere Option erwerben wollen, schicken Sie Ihren bestehenden Lizenzschlüssel an Softing. Dieser enthält sowohl die Seriennummer als auch die bereits erworbene(n) Lizenz(en).

Den aktuell im Gerät verwendeten Lizenzschlüssel können Sie mit Hilfe des License Managers auslesen (siehe <u>Wie [aktiviere](#page-41-0) ich eine Lizenz?</u><sup>|42</sup>). Wählen Sie dazu **Softing Interface**, dann gehen Sie in die Registerkarte **Interface Lizenzen**. Dort wird nun das angeschlossene Gerät mit Seriennummer und aktuellem Lizenzschlüssel angezeigt. Den Lizenzschlüssel kopieren Sie mit einem rechten Mausklick, um ihn dann in ein Dokument einzufügen.

### <span id="page-40-2"></span>**6.1.1 Welche Lizenz ist aktiviert?**

Aktivierte Lizenzen sehen Sie im BC-700-PB im Menü **Einstellungen Lizenz**.

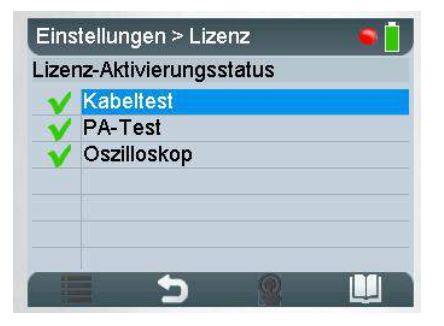

Funktionen ohne Lizenzaktivierung sind ausgegraut bzw. nicht sichtbar im Hauptmenü während des autarken Betriebs.

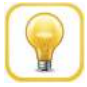

#### **Tipp**

Bei bestehender USB-Verbindung können Sie den Lizenzaktivierungsstatus in der PC- Software PROFIBUS Diagnose Suite einsehen (Hilfe → Hardware Info).

### <span id="page-41-0"></span>**6.1.2 Wie aktiviere ich eine Lizenz?**

- I. Installieren Sie die aktuelle PROFIBUS Diagnose Suite (von beiliegender CD-ROM oder aus dem Softing-Downloadbereich unter https[://industrial.softing.com/de/downloads.html](https://industrial.softing.com/de/downloads.html)).
- II. Führen Sie ein Firmware-Update durch:
	- 1. Verbinden Sie den BC-700-PB über das USB-Kabel mit dem PC und schalten Sie das Gerät ein.
	- 2. Starten Sie die PROFIBUS-Diagnose-Suite. Die Software prüft die Firmware auf Aktualität. Ist Ihre Firmware veraltet, so erscheint ein Firmware-Update-Fenster. Klicken Sie auf **[Automatischer Update]**, um die Firmware zu aktualisieren.
	- 3. Beenden Sie nach erfolgreichem Firmware-Update die PROFIBUS Diagnose Suite.
- III. Aktivieren Sie Ihre Lizenz im BC-700-PB:
	- 1. Verbinden Sie den BC-700-PB über das USB-Kabel mit dem PC und schalten Sie das Gerät ein.
	- 2. Starten Sie den License Manager über Start → Alle Programme → Softing → License Manager<br>→ License Manager V4.
	- **License Manager W4.** 3. Die Schaltfläche **Softing Interface** im linken Bereich muss aktiv sein. Ist sie deaktiviert, so klicken Sie auf den Neu-Laden-Pfeil ( **C** ) in der oberen rechten Ecke. Sie auf den Neu-Laden-Pfeil ( $\mathbb{C}$ ) in der oberen rechten Ecke. 4. Klicken Sie auf die **Softing Interface** im linken Bereich muss aktiv sein. Ist sie deaktiviert, so klicken<br>Sie auf den Neu-Laden-Pfeil ( C ) in der oberen rechten Ecke.<br>4. Klicken Sie auf die **Softing Interface**-Schalt
	- **Lizenzen**. Der BC-700-PB und seine Seriennummer werden angezeigt.
	- 5. Sie auf den Neu-Laden-Pfeil (Ce) in der oberen rechten Ecke.<br>
	4. Klicken Sie auf die **Softing Interface**-Schaltfläche. Wählen Sie dann die Registerkarte **Interface**<br> **Lizenzen**. Der BC-700-PB und seine Seriennummer werd ein. 6. Klicken Sie auf die **Sotaling interface Scharmater:** Wallen Sie auf die Registerkarte interfacentiem.<br> **Example:** Example 12 Conservation and the Register of the United States of the Lizenz chall ein.<br> **Example:** Tragen
	- Informationsbereich.

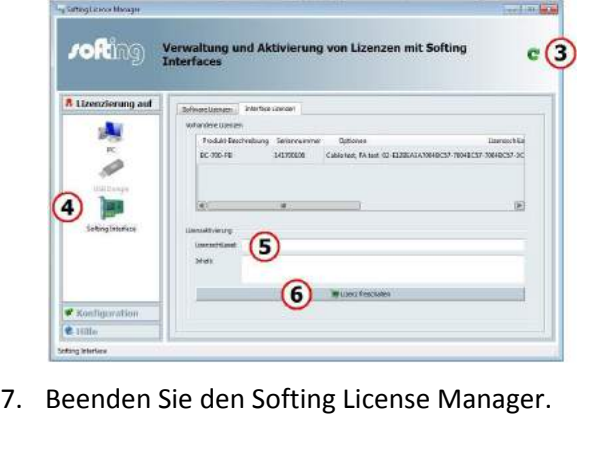

### <span id="page-41-1"></span>**6.2 Firmware-Update**

Firmware-Updates werden bei Bedarf gemeinsam mit Updates der PC-Software auf unserer Webseite im Downloadbereich (https[://industrial.softing.com/de/downloads.html\)](https://industrial.softing.com/de/downloads.html) zur Verfügung gestellt. Sie ermöglichen eine neue oder verbesserte Funktionalität (siehe auch [Wie aktiviere ich eine Lizenz?](#page-41-0) 42) oder Bedienhandbuch "PROFIBUS-Diagnose-Suite - Erste Schritte".

# <span id="page-42-0"></span>**7 Wartung und Reparatur**

Der BC-700-PB ist wartungsfrei und muss nicht kalibriert werden. Daher empfehlen wir, den Tester aus der Prüfmittelüberwachung herauszunehmen. Eventuell anfallende Reparaturen dürfen nur vom Hersteller durchgeführt werden. Die Einsendung des Geräts zu Reparaturarbeiten/ Reparaturtausch (RMA) sollte ohne Gerätekoffer und ohne Zubehör erfolgen (sofern nicht abweichend vereinbart). Bitte senden Sie immer eine kurze Fehlerbeschreibung und Ihre Telefonnummer für Rückfragen mit. Innerhalb des Gewährleistungszeitraums bitte auch eine Kopie von Rechnung oder Lieferschein beilegen.

Der eingebaute Akku unterliegt einer natürlichen Abnutzung. Die Kapazität des Akkus verringert sich über die Jahre, was ein typisches Verhalten bei bestimmungsgemäßem Gebrauch ist. Tiefentladungen, Überladungen oder Dauerbetrieb des Gerätes in Verbindung mit sehr hohen oder niedrigen Temperaturen beschleunigen den Alterungsprozess des Akkus (siehe auch [Hinweise](#page-52-0) zu Batterie und  $Akku$ <sup>53</sup>.

# <span id="page-43-0"></span>**8 Problembehebung**

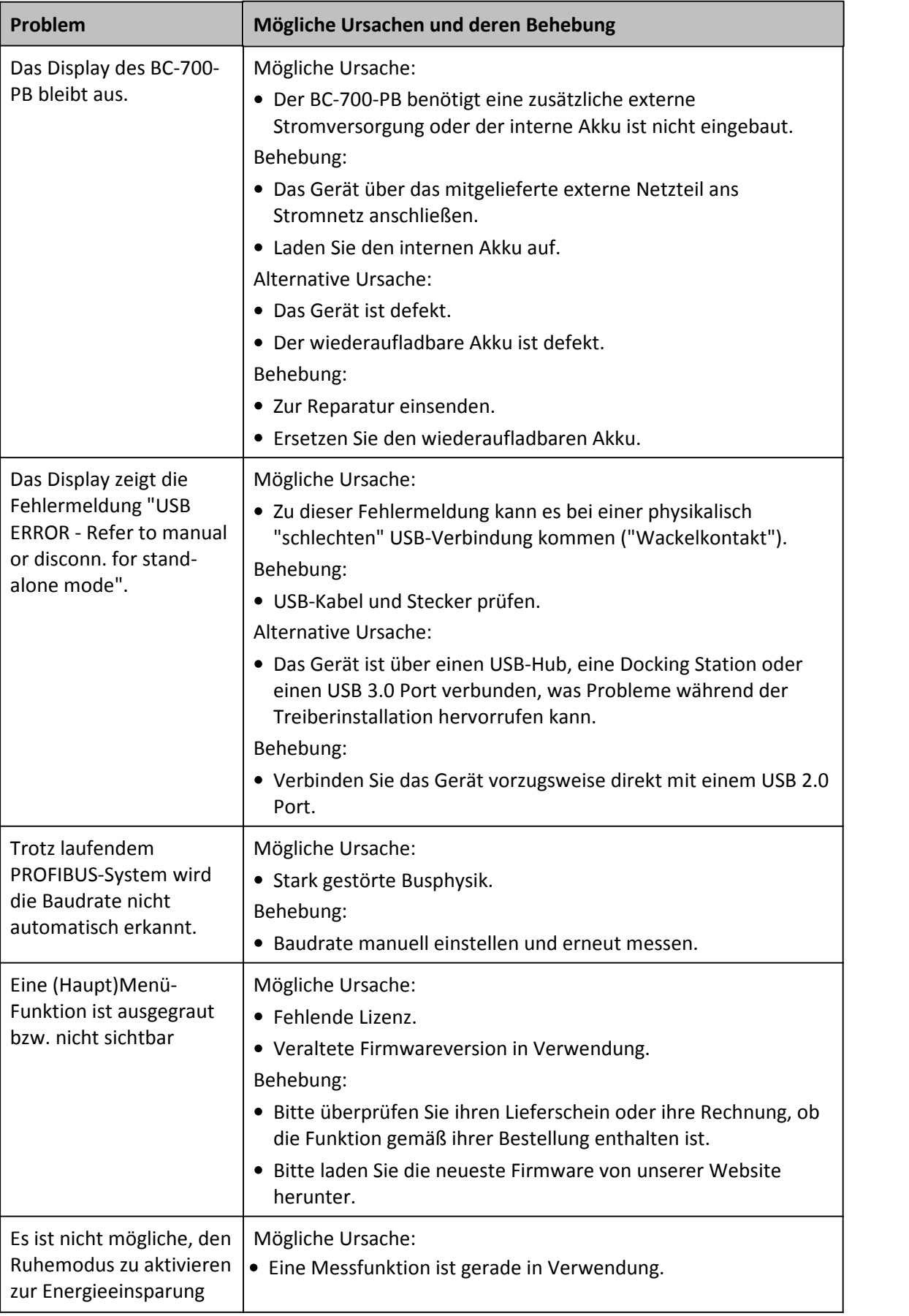

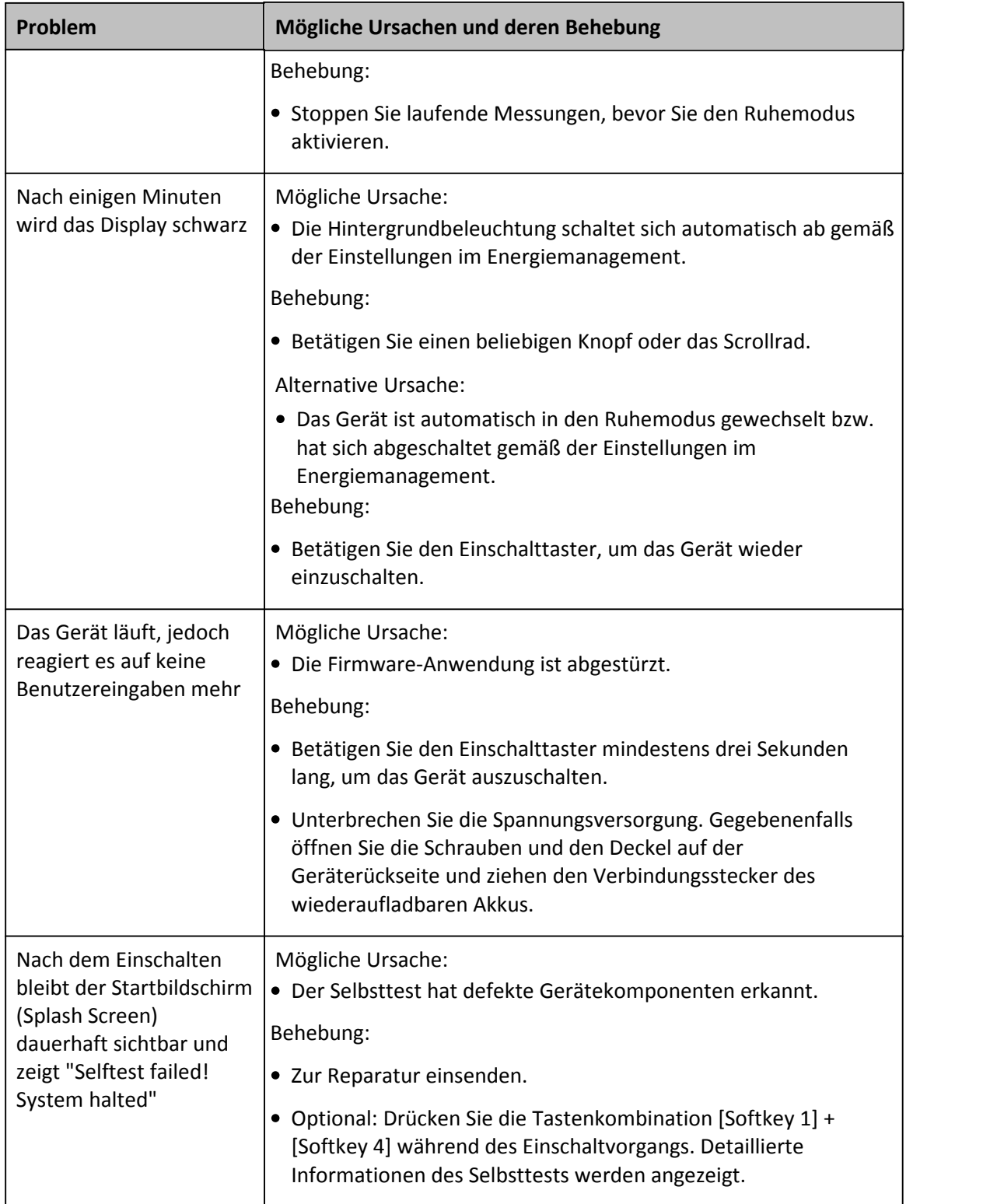

Kontaktdaten des Softing-Supports finden Sie auf der hinteren Umschlagseite.

# <span id="page-45-0"></span>**9 Tipps und Tricks zum Kabeltest**

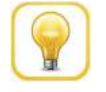

### **Kabeltest im Autarkbetrieb ohne angeschlossenes Netzteil durchführen**

Wenn Sie die Kabeltest-Funktion verwenden, empfehlen wir, das Netzteil vom BC-700-PB zu trennen und im Autarkbetrieb mit dem eingebauten Akku zu arbeiten.

### <span id="page-45-1"></span>**9.1 Beurteilungskriterien**

Die Kabeltestfunktion überprüft die Verkabelung in PROFIBUS DP Kabelsegmenten und fasst das Ergebnis in einer einzigen Aussage zusammen ("Ok" oder "Fehler"). In die Beurteilung fließen neben technischen Kriterien betreffend der Verkabelung noch weitere Kriterien betreffend des Arbeitsablaufes und der Anlagenplanung ein. Unter bestimmten Umständen gelingt es dem Bediener nicht, den Kabeltest in einem bestimmten Segment erfolgreich abzuschließen (z.B. in einem sehr frühen Stadium der Anlageninstallation, wenn die Busabschlusswiderstände noch nicht bestromt werden können). In diesem Fall wird empfohlen, den Prüfbericht mit einem entsprechenden Kommentar zu versehen, welcher die Umstände erläutert, die zu dem negativen Kabeltestergebnis geführt haben. Nicht jeder Fehler führt zwangsläufig zum Ausfall der Anlage, sondern kann auch systematisch bedingt sein. Die Entscheidung, ob eine PROFIBUS-Anlage ordnungsgemäß funktioniert, trifft letztendlich der Inbetriebnehmer bzw. das Wartungspersonal. Die notwendigen Informationen und Empfehlungen erhält die betreffende Person unter Zuhilfenahme von PROFIBUS Diagnosewerkzeugen. Die folgende Tabelle listet auf, welche Bedingungen erfüllt sein müssen, um den Kabeltest erfolgreich zu bestehen, und welche Aspekte dazu führen, den Kabeltest nicht zu bestehen.

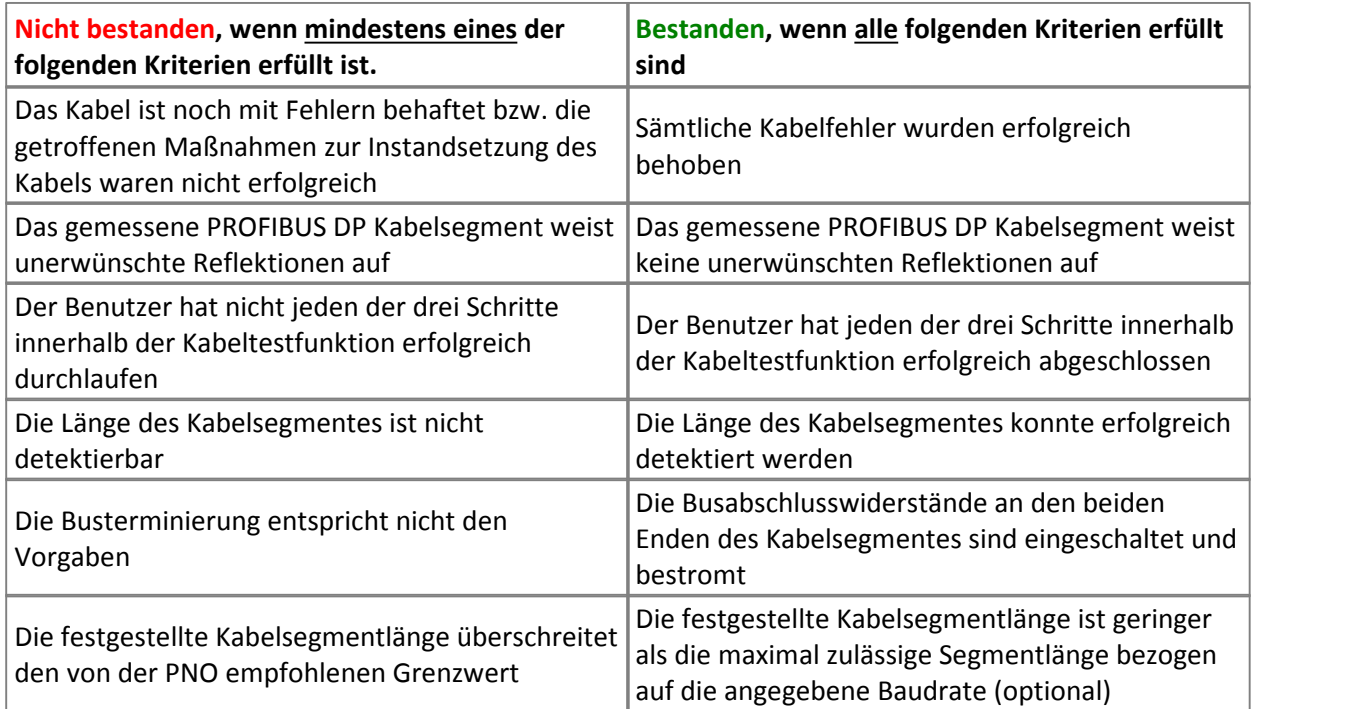

### <span id="page-45-2"></span>**9.2 Kabeltest - Fehlerbilder und Abhilfemaßnahmen**

Die Textmeldungen in der Benutzeroberfläche des BC-700-PB zur Klassifizierung der Verkabelungsfehler sind sehr kurz gehalten. Die in diesem Kapitel enthaltene Tabelle listet die möglichen Verkabelungsfehler auf und enthält eine ausführlichere Beschreibung der festgestellten Fehlerbilder. Die rechten Spalte "Abhilfemaßnahmen" enthält weiterführende Ansatzpunkte zur korrekten Interpretation des Fehlerbildes sowie zur Fehlerbehebung.

Der BC-700-PB verwendet zur Überprüfung der Verkabelung sowie zur Klassifizierung und Lokalisierung von Kabelfehlern unter anderem das Impulsreflexionsverfahren. Das gleichzeitige Vorhandensein mehrerer Fehler auf dem Kabel kann zu einer ungenauen Klassifizierung des Kabelfehlers führen, welche mit fortschreitender Instandsetzung des PROFIBUS Kabelsegmentes genauer wird.

Ein PROFIBUS-Kabelsegment kann in einer elektromagnetisch stark belasteten Umgebung wie eine Antenne wirken und den Kabeltest negativ beeinflussen. Bitte berücksichtigen Sie diesen Aspekt bei der Durchführung des Kabeltests und sorgen Sie gegebenenfalls für eine ordnungsgemäße Funktionserdung Ihrer Anlage. Das Vorhandensein hochfrequenter Störspannungen kann insbesondere im Netzbetrieb des BC-700-PB zu einer negativen Beeinflussung der Kabeltestfunktion führen. Wir empfehlen daher, unter diesen erschwerten Bedingungen den BC-700-PB über den eingebauten Akku zu betreiben.

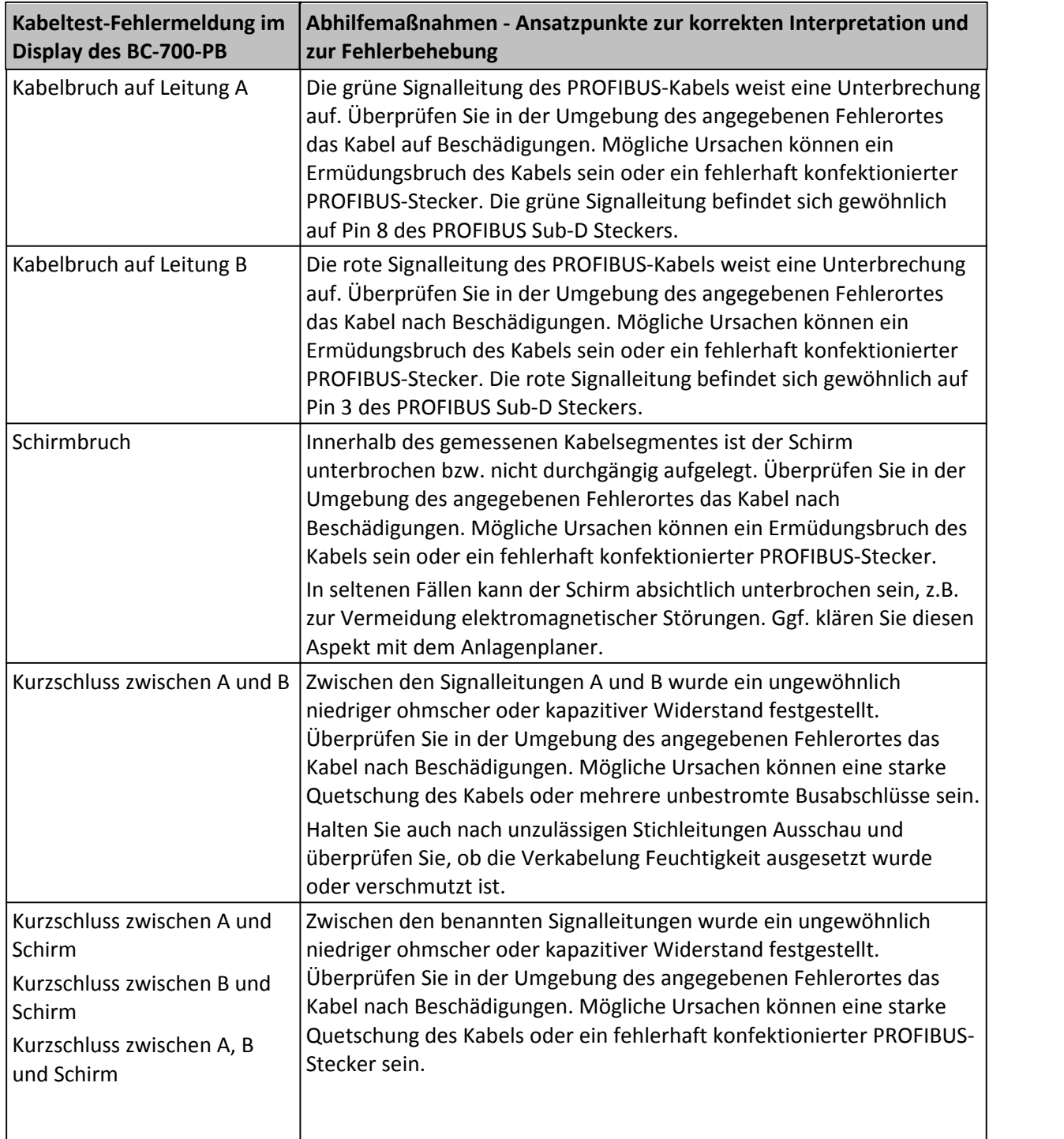

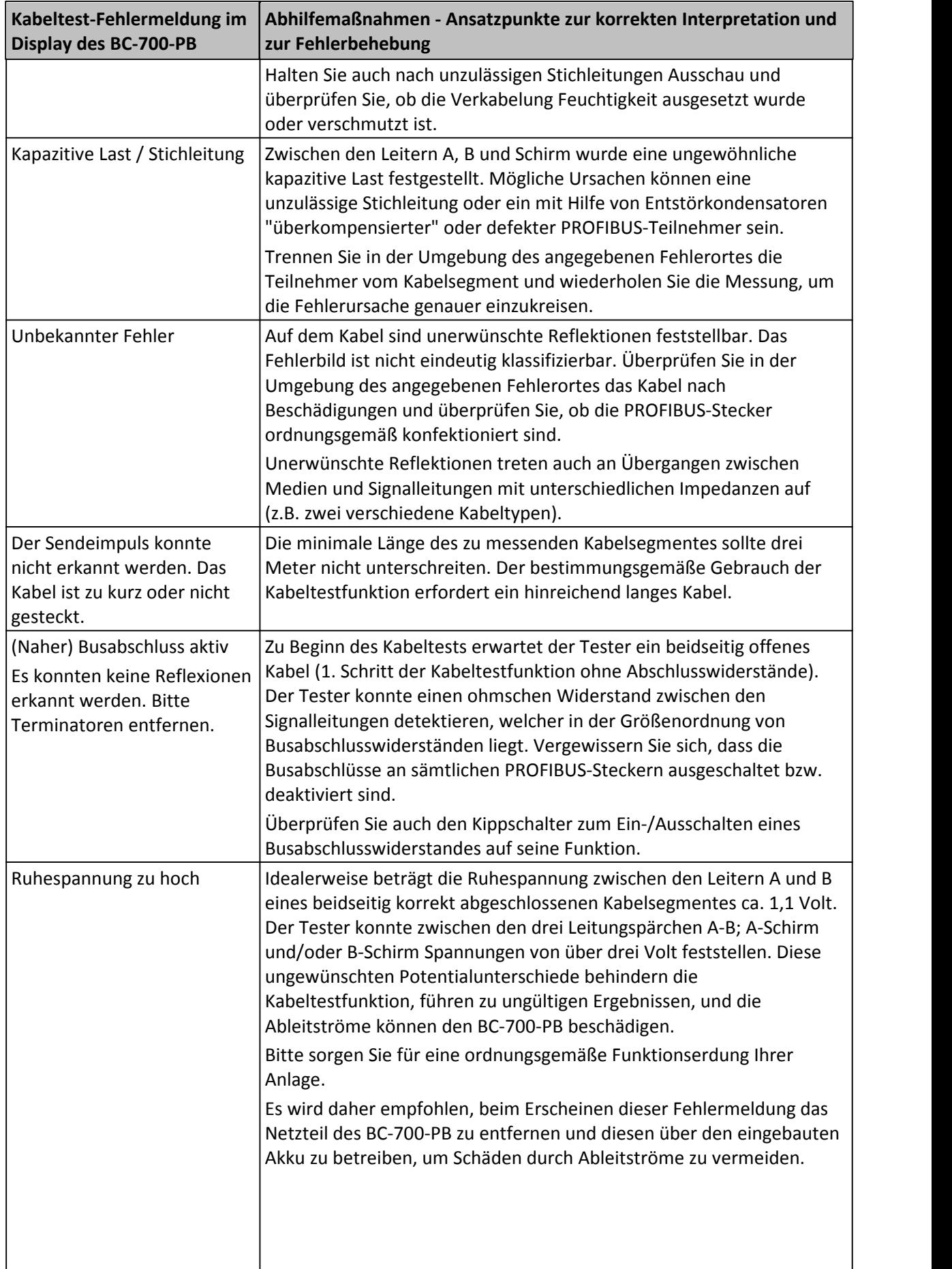

 $\overline{\phantom{a}}$ 

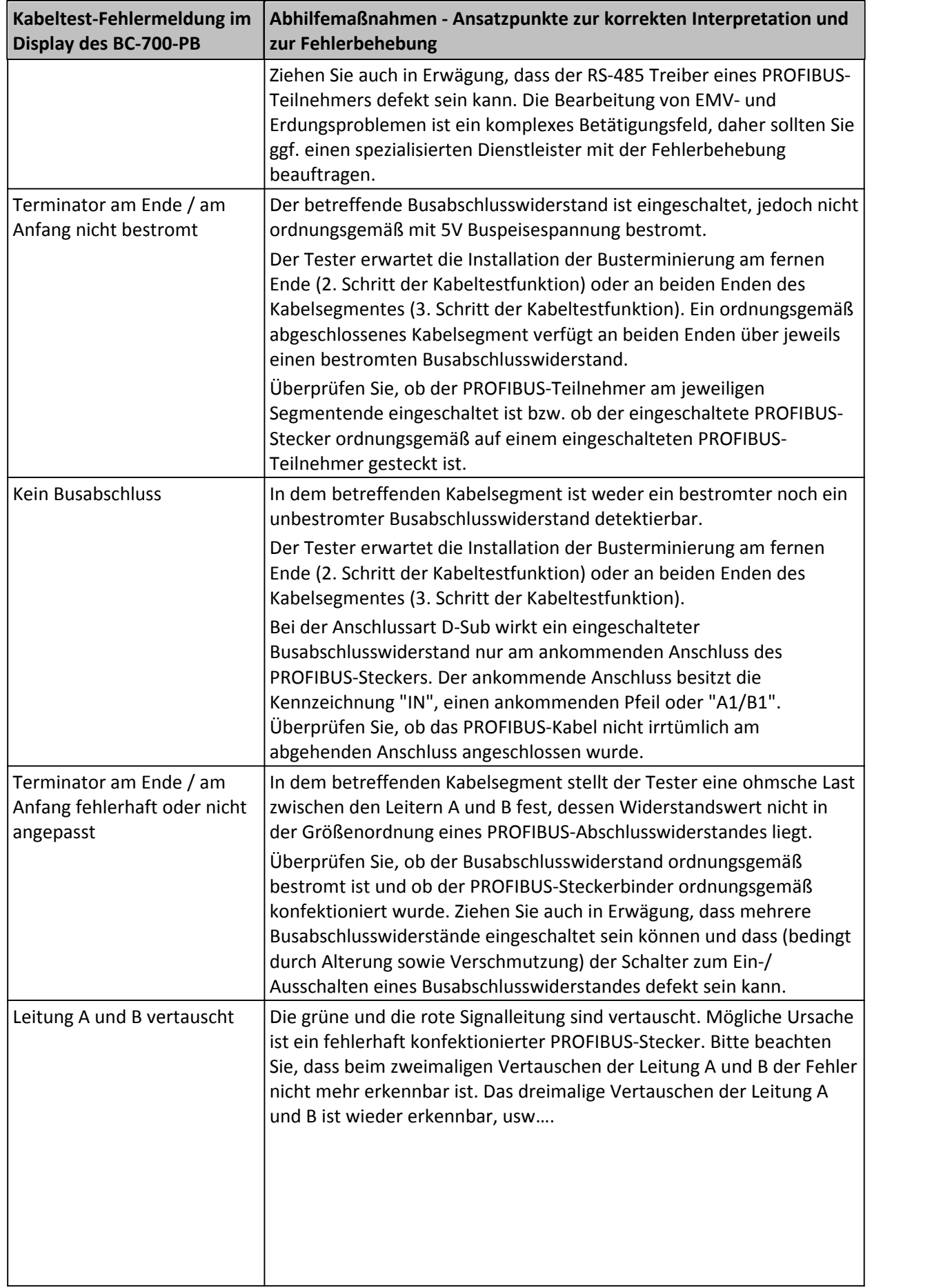

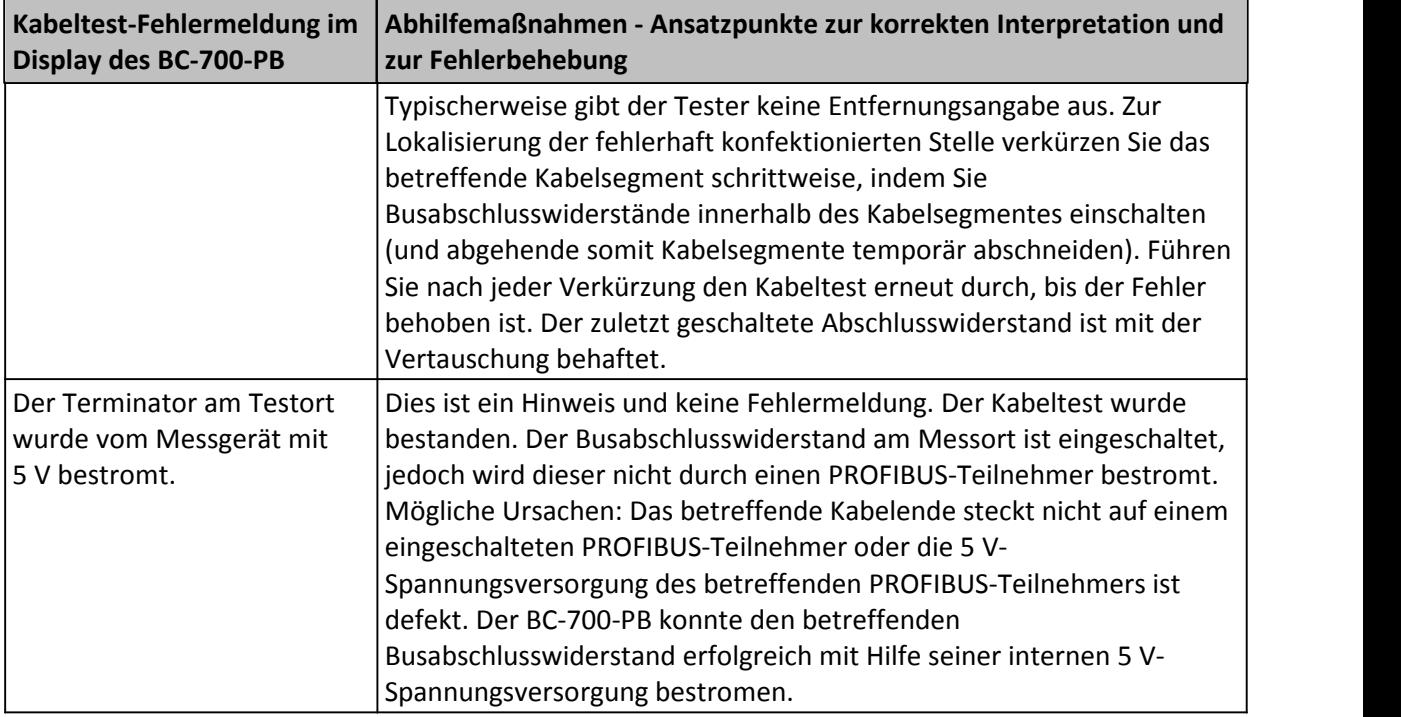

### <span id="page-49-0"></span>**9.3 Kabelsegmentlängen korrekt messen**

Direkt nach dem Aufruf der Kabeltestfunktion sehen Sie die aktuell eingestellte Segmentkonfiguration. Bei Kabelmessungen ist die möglichst korrekte Angabe der Steckeranzahl und der Anzahl der angeschlossenen Geräte im jeweiligen Kabelsegmentes von Bedeutung für die korrekte Ermittlung der Kabelsegmentlänge sowie die Entfernungsangabe zu möglichen Fehlern. Dieses Kapitel veranschaulicht an einem Beispiel den Einfluss von Steckern und Geräten auf die Ermittlung von Leitungslängen.

Stecker: Stellen Sie innerhalb des jeweiligen Kabelsegmentes die Anzahl der 12 MBit/s-fähigen Sub-D Stecker fest und geben Sie die Anzahl in die Segmentkonfiguration ein. Die Längsinduktivitäten in den 12 MBit/s-fähigen Steckern wirken wie ein Verzögerungsglied bezogen aufdas Impulsreflexionsmessverfahren und entsprechen ca. 50 cm Leitungslänge.

Geräte: Stellen Sie innerhalb des jeweiligen Kabelsegmentes die Anzahl der PROFIBUS-Geräte fest (Master, Slave, Repeater; typisch nicht mehr als 32 pro Kabelsegment). Die RS485-Treiberstufe eines PROFIBUS-Teilnehmers wirkt am PROFIBUS-Kabel wie ein RC-Glied (Verzögerungsglied). Bezogen auf das Impulsreflexionsmessverfahren entspricht jeder angeschlossene Teilnehmer zusätzlich ca. 20 cm Leitungslänge.

Die Kombination aus Stecker und Gerät entsprechen somit bis zu 70 cm Leitungslänge.

Beispiel: Ein Kabelsegment verfügt über eine tatsächliche Kabellänge von ca. 50 m und enthält 20 PROFIBUS-Teilnehmer, welche über 12 MBit/s-fähige Sub-D Stecker mit der Linie verbunden sind. Ohne Angabe der Anzahl von Steckern und Geräten wird der BC-700-PB eine Kabelsegmentlänge von 64 Metern ermitteln und eine systematische Messungenauigkeit von ca. 28 % aufweisen. Je genauer Sie die Zahl der Stecker und Geräte in die Segmentkonfiguration eingeben, desto genauer wird die ermittelte Entfernungsangabe sein (Segmentlänge oder Entfernung zum Fehlerort).

Die Längenmessung im Kabelsegment ist optimiert für das Standard-PROFIBUS-Kabel Typ A. Die ermittelten Segmentlängen unter Verwendung von Feldbuskabeln mit abweichenden Impedanzen werden systematisch Messfehler aufweisen.

# <span id="page-50-0"></span>**10 Kompatibilität der Qualitätswertmessung zwischen BC-600-PB und BC-700-PB**

### <span id="page-50-1"></span>**10.1 Was ist der Qualitätswert und wie wird er gemessen?**

Der Qualitätswert beim BC-600-PB oder BC-700-PB ist keine physikalische Messgröße wie Spannung oder Strom, sondern ein Maß für die Bewertung der Signalgüte von PROFIBUS-Teilnehmern, welches auf der Kombination verschiedener Kriterien basiert. Bildlich gesprochen entspricht der Qualitätswert der Höhe des freien (d. h. vom Signal nicht berührten) rechteckigen Bereichs innerhalb des Signalverlaufs eines Bits. Die Flankenbereiche (d. h. die jeweils ersten und letzten 3/16 eine Bits) werden dabei nicht betrachtet. Deshalb hat ein idealer rechteckiger Signalverlauf einen sehr hohen Qualitätswert, während Unterschwinger, Spikes oder flache Flanken den Qualitätswert reduzieren, weil sie den vom Signal nicht berührten Rechteckbereich verkleinern. Schlechte Qualitätswerte werden also entweder durch einen niedrigen Signalpegel des RS-485-Transceivers des gemessenen Teilnehmers oder durch Störungen im Signalverlauf verursacht. Bei der Bewertung von Störungen spielt natürlich die Bandbreite des Messkanals eine Rolle, der durch die Anschlusskabel und die analoge Elektronik im Messgerät gebildet wird.

### <span id="page-50-2"></span>**10.2 Warum können sich unterschiedliche Qualitätswerte ergeben?**

Der BC-700-PB verwendet zur Berechnung des Qualitätswerts denselben Algorithmus wie er bereits bei PB-T2, PB-T3 und BC-600-PB (PROFIBUS Tester 4) verwendet wurde. Im Unterschied zu den genannten älteren Messgeräten wird aber beim BC-700-PB zur Messung des Qualitätswerts ein deutlich breitbandigerer Messkanal verwendet, der auch für die Oszilloskop-Funktion eingesetzt wird. Damit werden beim BC-700-PB bei der Erfassung des Qualitätswerts hochfrequente Störungen berücksichtigt, die bei den anderen Messgeräten keinen Einfluss auf das Messergebnis haben, die für die Funktion des PROFIBUS-Netzes aber von Bedeutung sind.

Die Verwendung desselben analogen Messkanals für alle Messungen beim BC-700-PB hat mehrere Vorteile: Qualitätswert, Störspannungsabstand und Oszilloskop basieren auf derselben Messung und sind damit konsistent. Die Ursachen für einen reduzierten Störspannungsabstand können im Oszilloskop analysiert werden. Weiterhin führt die Verwendung nur eines Messkanals zu einer geringeren kapazitiven Belastung des gemessenen Netzes und zu geringerem Stromverbrauch, was wiederum einen längeren Akkubetrieb ermöglicht.

Allerdings ergeben sich dadurch bei hochfrequent gestörten PROFIBUS-Netzen schlechtere Qualitätswerte. Diese schlechteren Werte entsprechen zwar der Realität, verhindern aber die Vergleichbarkeit mit früheren Messungen, die mit älteren Geräten durchgeführt wurden. Wenn eine Vergleichbarkeit zwingend gefordert wird, dann wird empfohlen, diese Vergleichsmessungen mit dem BC-600-PB durchzuführen.

# <span id="page-51-0"></span>**11 Hinweise zum externen Triggereingang und -ausgang**

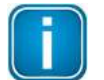

Triggereingang- und ausgang beziehen sich auf die Oszilloskop-Funktion. Sie haben keinen Bezug zu den Triggerbedingungen zur Telegrammaufzeichnung in der Protokollanalyse.

Der Triggerausgang ist "low active" und ermöglicht die Triggerung eines externen Oszilloskops gemäß der Triggerbedingung der internen Oszilloskop-Funktion (Triggerung auf Spannungspegel oder Adresse). Bitte beachten Sie, dass der Hardware-Treiber am Triggerausgang zu einer geringen Verzögerung des Triggersignals führt.

Zur Verwendung des Triggereingangs (high active) als Triggerbedingung für die internen Oszilloskop- Funktion wählen Sie die Triggerbedingung "Externer Trigger" in der Oszilloskop-Ansicht der PROFIBUS Diagnose Suite aus. Eine steigende Flanke am Triggereingang löst dann die Aufzeichnung des Signalverlaufs aus.

Die LEDs "OUT" und "IN" am Anschlussklemmenblock dienen der optischen Kontrolle.

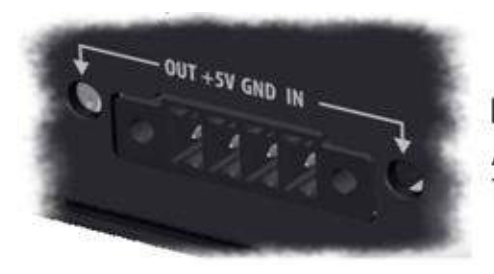

Detailansicht: Anschlussklemmenblock Triggerein-/ ausgang

Abbildung 30:Anschlussklemmenblock des BC-700-PB

# <span id="page-52-0"></span>**12 Hinweise zu Batterie und Akku**

### <span id="page-52-1"></span>**12.1 Allgemeine Hinweise und Warnungen zum Akkupack**

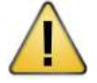

#### **Lesen Sie die folgenden Hinweise sorgfältig durch, bevor Sie das wiederaufladbare Akkupack verwenden oder aufladen.**

Bei Missachtung der folgenden Hinweise sowie bei unsachgemäßem Gebrauch können Akkupacks sich entzünden oder explodieren und es besteht Verbrennungsgefahr.

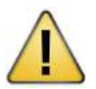

### **VORSICHT**

Der Lithium-Gehalt des wiederaufladbaren Akkupacks beträgt < 2 g.

- Softing Industrial Automation GmbH, seine Vertriebspartner oder Wiederverkäufer übernehmen keine Haftung für Schäden, welche auf Nichteinhaltung der folgenden Hinweise zurückzuführen ist.
- Durch den Erwerb dieses Akkupacks übernimmt der Käufer alle Risiken, welche mit Lithium- Batterien in Verbindung stehen. Sollten Sie damit nicht einverstanden sein, geben Sie uns das Akkupack unbenutzt zurück.
- Ladevorgang immer beaufsichtigen. Während das Akkupack auflädt, sollten Sie in regelmäßigen Abständen den Ladevorgang überwachen, um auf potentielle Probleme reagieren zu können.
- Laden Sie den Lithium-Ionen Akku nur im Gerät und mit Hilfe des mitgelieferten externen Netzteils.
- Sollten Sie zu irgendeinem Zeitpunkt bemerken, dass der Akku sich aufbläst oder anschwellt, unterbrechen Sie sofort den Ladevorgang, trennen Sie alle Verbindungen zum Akku und beobachten Sie den Akku an einem sicheren Ort, am besten außerhalb von Gebäuden und Fahrzeugen sowie in sicherem Abstand zu feuergefährlichen Gütern, für ca. 15 Minuten. In dieser Situation kann der Akku auslaufen. Die auslaufenden Chemikalien können mit der Luft reagieren (Selbstentzündung). Ein Brand wäre die Folge.
- Vermeiden Sie unbedingt Kurzschlüsse! Niemals Zellen auf leitenden Untergrund ablegen.
- Kabelkurzschlüsse können Ursache für Brände sein! Sollten Sie versehentlich einen Kurzschluss verursachen, muss der Akku an einem sicheren Ort für ungefähr 15 Minuten beobachtet werden. Ein Kurzschluss bei Berührung von Metall (z.B. Ring an einer Hand) kann schwere Verletzungen verursachen als Folge der hohen Stromstärken.
- Ein Akku kann sich nach 10 Minuten selbst entzünden.
- Im Falle einer mechanischen Verformung (auch nach einem Sturz) müssen Sie den Akku zur Überwachung in einer sicheren offenen Umgebung, in ausreichendem Abstand zu feuergefährlichen Gütern für etwa 30 Minuten überwachen.
- Lagern Sie das Akkupack niemals im Inneren Ihres Fahrzeuges bei extremen Temperaturen. Das Akkupack kann sich bei extremen Temperaturen selbst entzünden. Beachten Sie die maximal zulässige Lagertemperatur, siehe <u>Lagerung und [Transport](#page-54-2)</u> 55 .
- Niemals die Zellen des Akkus durchstechen. Durchstechen der Zellen kann einen Brand verursachen.
- Akkus niemals am Kabel tragen oder aus dem Gerät ziehen.
- Beschädigte Zellen oder Akkupacks keinesfalls weiter benutzen!
- Niemals versuchen die Zellen zu öffnen. Sauerstoff und Lithium reagieren sehr heftig miteinander!
- Sollte ausgetretenes Elektrolyt Ihre Haut oder Ihre Augen berühren, waschen Sie dieses mit viel Wasser und Seife ab und suchen Sie einen Arzt auf.
- Aus defektem Lithium-Ionen Akkus können gesundheitsgefährdende Stoffe verdampfen! Niemals einatmen!
- Zur Entsorgung fragen Sie Ihren Wertstoffhof oder geben Sie die Akkus an uns zurück. Offensichtlich beschädigte Akkus auf keinen Fall versenden. Setzen Sie sich mit unserem Service in Verbindung.
- Nicht ins Feuer werfen!

### <span id="page-53-0"></span>**12.2 Akku laden**

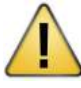

#### **VORSICHT**

Ladevorgang immer beaufsichtigen.

Laden Sie nur auf feuerfestem Untergrund.

Verwenden Sie zum Laden des Akkupacks ausschließlich das mitgelieferte Weitbereichsnetzteil (siehe Lieferumfang). Vergewissern Sie sich, dass die Ladeeinstellungen (Spannung und Strom) 100% korrekt sind.

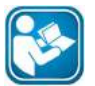

Beachten Sie die Hinweise in Abschnitt Allgemeine Hinweise und [Warnungen](#page-52-1) zum Akkupack .  $53$ 

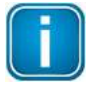

Der Akku wird bei bestehender USB-Verbindung NICHT aufgeladen.

Wenn der BC-700-PB einen niedrigen Ladezustand anzeigt, gehen Sie wie folgt vor:

- 1. Verbinden Sie das Weitbereichsnetzteil (im Lieferumfang enthalten) mit einer Steckdose.
- 2. Verbinden Sie das Weitbereichsnetzteil mit dem BC-700-PB.
- 3. Der BC-700-PB startet automatisch den Ladevorgang. Der Einschalttaster auf der oberen Stirnseite des BC-700-PB blinkt gleichmäßig während des Ladevorgangs. Das grafische Display bleibt ausgeschaltet. Das Gerät ist vollständig aufgeladen, wenn sich das gleichmäßige Blinken des Einschalttaster in ein wiederholtes, kurzzeitiges Aufflackern geändert hat.

Alternativ können Sie das Gerät einschalten, um zusätzliche Informationen über den Ladevorgang zur erhalten. Die Ladezustandsanzeige befindet sich in der oberen rechten Ecke des Bildschirms:

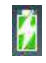

der Akku wird aufgeladen (Blitzsymbol).

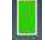

der Akku ist vollständig aufgeladen - ohne angeschlossenes Netzteil.

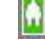

der Akku ist vollständig aufgeladen - bei angeschlossenem Netzteil.

4. Sie können das Weitbereichsnetzteil zuerst vom Gerät und dann von der Steckdose trennen. Um Energie zu sparen, empfehlen wir, das Gerät auszuschalten, wenn es eine längere Zeit nicht benutzt wird.

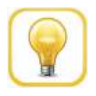

#### **Tipp**

Der Ladevorgang muss nicht über eine bestimmte Dauer durchgeführt werden. Das Gerät ist während des Ladevorgangs benutzbar.

### <span id="page-54-0"></span>**12.3 Akku tauschen**

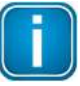

### **Gerät ausschalten und vom Netz trennen**

Schalten Sie das Gerät zuerst aus und entfernen Sie das Ladekabel, bevor Sie den Akku aus oder einbauen.

- 1. Öffnen Sie mit einem Schraubendreher (Kreuzschlitz) die Schrauben auf der Rückseite des Gerätes.
- 2. Entfernen Sie den Deckel auf der Rückseite.

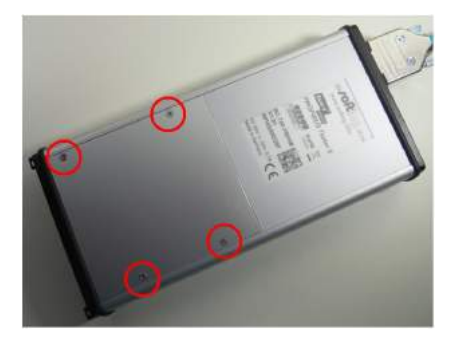

Abbildung 31:Entfernen des Deckels auf der Rückseite des BC-700-PB

- 3. Entnehmen Sie den eingebauten Akku. Zur Entsorgung siehe Abschnitt <u>[Herstellererklärungen](#page-58-0)</u> 59) und <u>[Informationen](#page-55-3) zum Batteriegesetz</u>|56].
- 4. Vergewissern Sie sich, dass der neue Akku keine Beschädigungen aufweist wie z.B. fehlende Isolation der Kabel, Einstiche oder Verformungen.
- 5. Legen Sie den neuen Akku ein. Stecken Sie den neuen Akku an. Der Verbindungsstecker ist verpolungssicher ausgeführt.
- 6. Überprüfen Sie den korrekten Sitz des Verbindungssteckers.
- 7. Verschließen Sie das Akkufach mit dem Deckel und drehen Sie die Schrauben fest.

### <span id="page-54-1"></span>**12.4 Akku entladen**

Die Geräte-interne Energieverwaltung beachtet die folgenden Empfehlungen beim Entladen von Lithium-Ionen Akkus:

- Akkus nicht weiter als 80% der Nennkapazität entladen.
- Die Zellenspannung darf ohne Last nicht unter 3,5 V fallen. Unter Last darf die Zellenspannung nicht unter 3,3 V fallen; die Zellen könnten sonst geschädigt werden.
- Entlade-Betriebstemperatur: siehe <u>[Technische](#page-57-0) Daten</u> 58 (Betriebstemperatur).

### <span id="page-54-2"></span>**12.5 Lagerung und Transport**

Das Akkupack nicht voll geladen lagern. Wenn die Akkus länger als ein bis zwei Wochen nicht gebraucht werden, beachten Sie bitte folgende Hinweise zur Lagerung:

Akkus lagern bei ca. 3,85 V pro Zelle (entspricht ungefähr 33 % der Ladezustandsanzeige, siehe [Gerätestatus](#page-32-1) 33).

- Lagertemperatur soll zwischen 12 °C und 18 °C liegen.
- Nicht direktem Sonnenlicht aussetzen.
- In feuerfesten Behältern lagern.

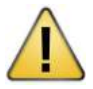

### **VORSICHT**

Die Lagerung des Akkupacks bei Temperaturen höher als 77 °C über einen längeren Zeitraum (mehr als zwei Stunden) beschädigt den Akku und kann einen Brand verursachen.

### <span id="page-55-0"></span>**12.6 Lebensdauer des Akkus**

Bei jeder Ladung und Entladung "altern" die Zellen. Durch die Alterung wird sich die entnehmbare Kapazität der Zelle verringern. Je größer die Strombelastung und je tiefer die Entladung desto größer die "Alterung".

Die maximale Lebensdauer erreichen Sie, indem Sie die Zellen

- nicht tief entladen,
- ordnungsgemäß laden,
- bei den empfohlenen Temperaturen lagern,
- nicht überlasten,
- das Gerät bei längerem Nichtgebrauch abschalten.

### <span id="page-55-1"></span>**12.7 Garantieerklärung zum Akku**

Falscher Gebrauch, Missbrauch, falsche Ladung und allgemein ein nicht bestimmungsgemäßer Gebrauch des Akkupacks sind von der Garantie ausgeschlossen.

Die Garantie istlimitiert auf Herstellungs- und Materialfehler des originalen und unbenutzten Akkupacks!

### <span id="page-55-2"></span>**12.8 Lithium-Pufferbatterie**

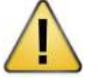

### **VORSICHT**

Dieses Gerät enthält eine Lithium-Pufferbatterie!

Der Lithium-Gehalt beträgt weniger als 1 g. Ein Test gemäß "UN manual of test and criteria" (test procedures of part III, sub-section 38.3) wurde vom Hersteller erfolgreich durchgeführt.

Bei unsachgemäßem Gebrauch können Lithium-Batterien sich entzünden oder explodieren und es besteht Verbrennungsgefahr. Bei bestimmungsgemäßem Gebrauch des Gerätes ist kein Wechsel dieser Batterie während der Produktlebenszeit notwendig. Ein Öffnen des Gerätes ist deshalb nicht notwendig und nicht zulässig. Das Gerät darf nur im angegebenen Temperaturbereich betrieben werden. Es darf keinesfalls darüber hinaus erhitzt werden oder in offene Flammen geworfen werden. Das Gerät ist trocken zu lagern.

### <span id="page-55-3"></span>**12.9 Informationen zum Batteriegesetz**

Die Softing Industrial Automation GmbH ist im Zusammenhang mit dem Vertrieb von Batterien und Akkus oder mit der Lieferung von Produkten, die Batterien oder Akkus enthalten, als Händler gemäß der Batterieverordnung verpflichtet, Sie als unsere Kunden über folgendes zu informieren:

- 1. Sie sind gesetzlich verpflichtet, Batterien und Akkus an einen Vertreiber oder an von den öffentlich rechtlichen Entsorgungsträgern dafür eingerichteten Rücknahmestellen zurückzugeben. Batterien und Akkus dürfen nicht im Hausmüll entsorgt werden!
- 2. Als Endverbraucher können Sie Batterien und Akkus, die wir Ihnen geliefert haben, entweder kostenfrei in einer kommunalen Sammelstelle, in einer Sammelstelle im Handel oder direkt an uns zurückgeben (Adresse siehe Rückumschlag).
- 3. Batterien und Akkus, die Schadstoffe enthalten, sind mit dem Symbol einer durchgestrichenen Mülltonne und dem chemischen Symbol des jeweiligen Schadstoffes (z.B. "Cd" für Cadmium, "Pb" für Blei, "Hg" für Quecksilber) gekennzeichnet.

Weitere Hinweise zum Batteriegesetz finden Sie beim Bundesministerium für Umwelt, Naturschutz und Reaktorsicherheit.

<http://bundesrecht.juris.de/battg/index.html>

<http://bundesrecht.juris.de/bundesrecht/battg/gesamt.pdf>

# <span id="page-57-0"></span>**13 Technische Daten**

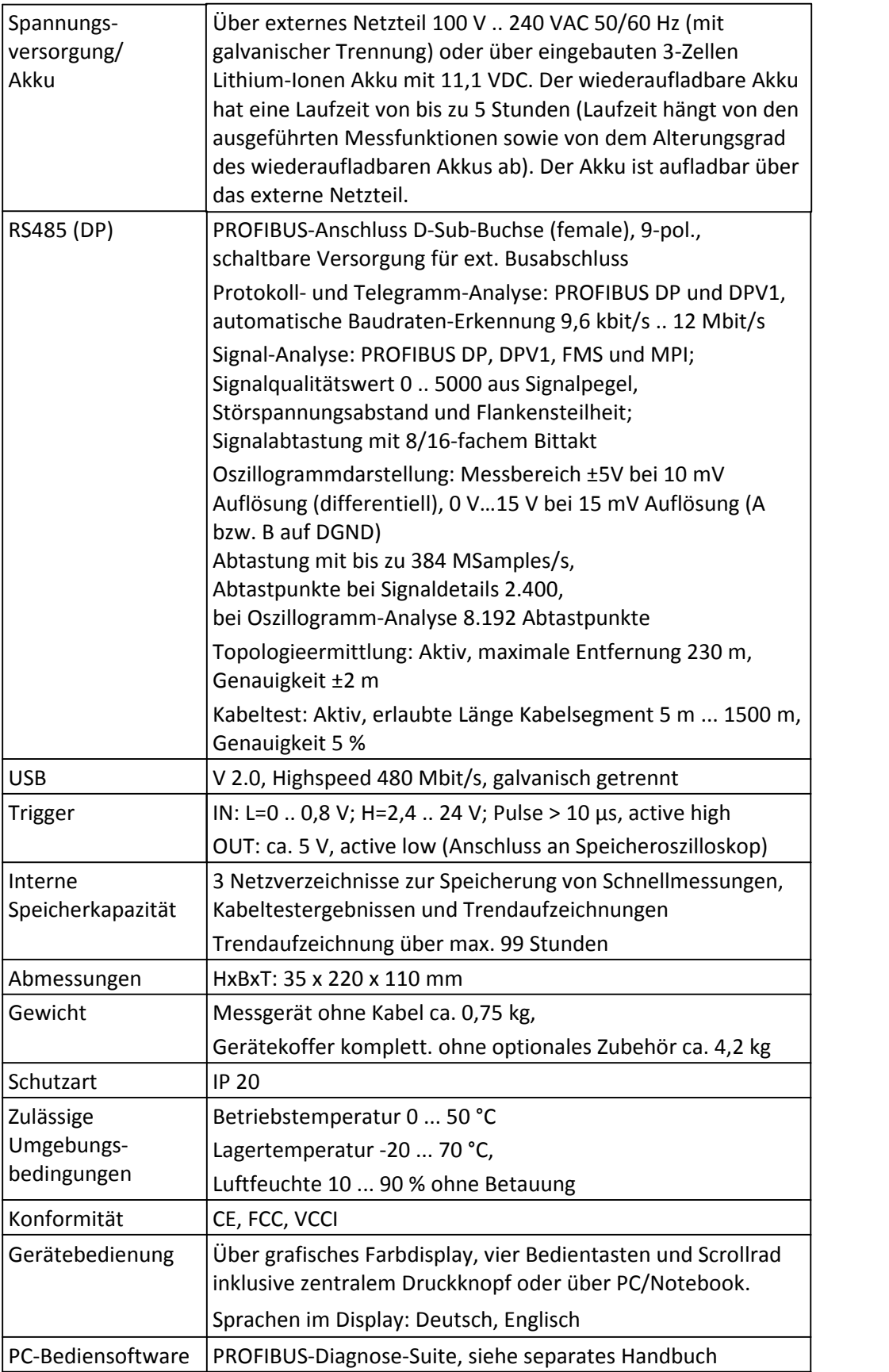

# <span id="page-58-0"></span>**14 Herstellererklärungen**

Dieses Gerät erfüllt die Anforderungen der EG Richtlinie 2004/108/EG gemäß folgenden Normen:

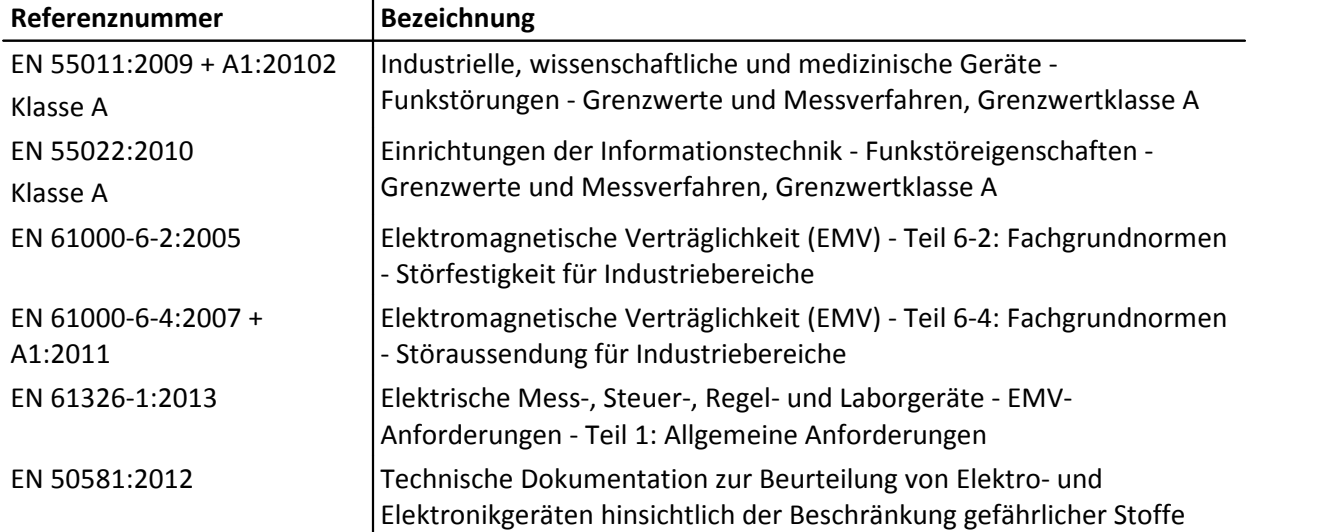

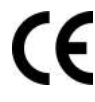

Eine Konformitätserklärung in Übereinstimmung mit den oben genannten Standards ist abgegeben worden und kann bei der Softing Industrial Automation GmbH eingesehen werden.

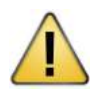

### **VORSICHT**

Dies ist eine Einrichtung der Klasse A. Diese Einrichtung kann im Wohnbereich Funkstörungen verursachen. In diesem Fall kann vom Betreiber verlangt werden, angemessene Maßnahmen durchzuführen.

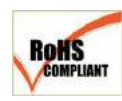

### **ROHS**

PROFIBUS Tester 5 (BC-700-PB) ist ROHS-konform.

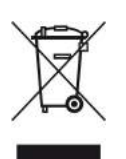

### **WEEE**

Elektro- und Elektronikgeräte müssen am Endeihrer Lebensdauer getrennt vom normalen Hausmüll entsorgt werden.

Entsorgen Sie dieses Produkt bitte entsprechend den jeweiligen nationalen Regelungen oder vertraglichen Vereinbarungen. Falls Sie weitere Fragen zur Entsorgung dieses Produkts haben, so wenden Sie sich bitte an Softing Industrial Automation.

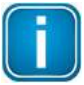

### **Hinweis**

Zur Einhaltung der Anforderungen an die elektromagnetischen Kompatibilität müssen auch die angeschlossenen Zubehörteile (Wechselspannungsnetzteil, PROFIBUS-Teilnehmer, usw. ) die Anforderungen an die elektromagnetische Kompatibilität erfüllen. Ein geschirmtes Kabel muss verwendet werden. Zusätzlich ist es erforderlich, den Kabelschirm ordnungsgemäß zu erden.

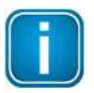

### **Hinweis**

Weitere Tests wurden erfolgreich durchgeführt, um die Kompatibilität gemäß den Anforderungen der Richtlinien FCC und VCCI einzuhalten.

# **Index**

### **- A -**

Abschalten automatisches ~ 17 Akku Empfehlungen 53 entladen 55 Ersatz~ 12 Garantieerklärung 56 laden 54 lagern 55 tauschen 55 Warnungen 53 Aktivierte Lizenzen 41 Anschluss bei Anlagenstillstand 20 bei laufender Anlage 20 mit Service-Buchse 21 Autarker Betrieb 31

### **- B -**

Betrieb autarker 31 Betriebszustand wiederherstellen 17 Bildschirmbereiche am Gerät 31

### **- D -**

Daten Technische ~ 58 Daten importieren 40 D-Sub-Anschlusskabel 10

### **- E -**

Ersatzakku 12

### **- F -**

Firmware-Update 42 Freischalten Lizenz 42

### **- G -**

Gerät einschalten 15

### **- H -**

H1-Adapter 11

### **- I -**

Importieren Daten in PC 40

### **- K -**

Kabelanschluss 22 Kabelaufbau zum Testen in PA-Netzen 11 Kabeltest Abhilfemaßnahmen 46 Beurteilungskriterien 46 Fehlerbilder 46 Tipps und Tricks 46 Konventionen 8

### **- L -**

Ladezustandsanzeige 33 Leckstromzange 11 License Manager 42 Lieferumfang 9 Lizenz aktivieren 42

### **- M -**

M12-Adapterset 11 Menüs 34

### **- N -**

Normen erfüllte ~ 59

### **- P -**

PA-Adapter 27 Problembehebung 44 Pufferbatterie 56

# **- Q -**

Qualitätswert 51

### **- R -**

Ruhemodus aktivieren 17

### **- S -**

Serviceschnittstelle  $~^{\sim}$  M12 13 D-Sub  $\sim$  12 Softkeys 33

### **- T -**

Teststatus 33 Transportkoffer Inhalt 9 Triggereingang 52 Typografische Konventionen Menübefehle 7 Programmcode 7 Schaltflächen 7

### **- W -**

Wiederaufladbarere Akku 12

### **- Z -**

Zubehör optionales ~ 10 Zugehörige Dokumente 7 Diese Seite wurde absichtlich frei gelassen.

**Ihr Spezialist für Mess- und Prüfgeräte**

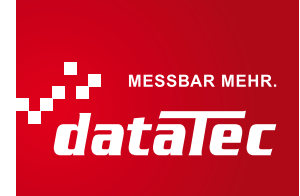

#### **Softing Industrial Automation GmbH**

Richard-Reitzner-Allee 6 85540 Haar / Germany http://industrial.softing.com

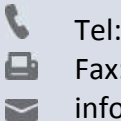

 $Tel: + 498945656-0$  $\blacksquare$  Fax: +49 89 45 656-488 info.automation@softing.com

Distributed by: